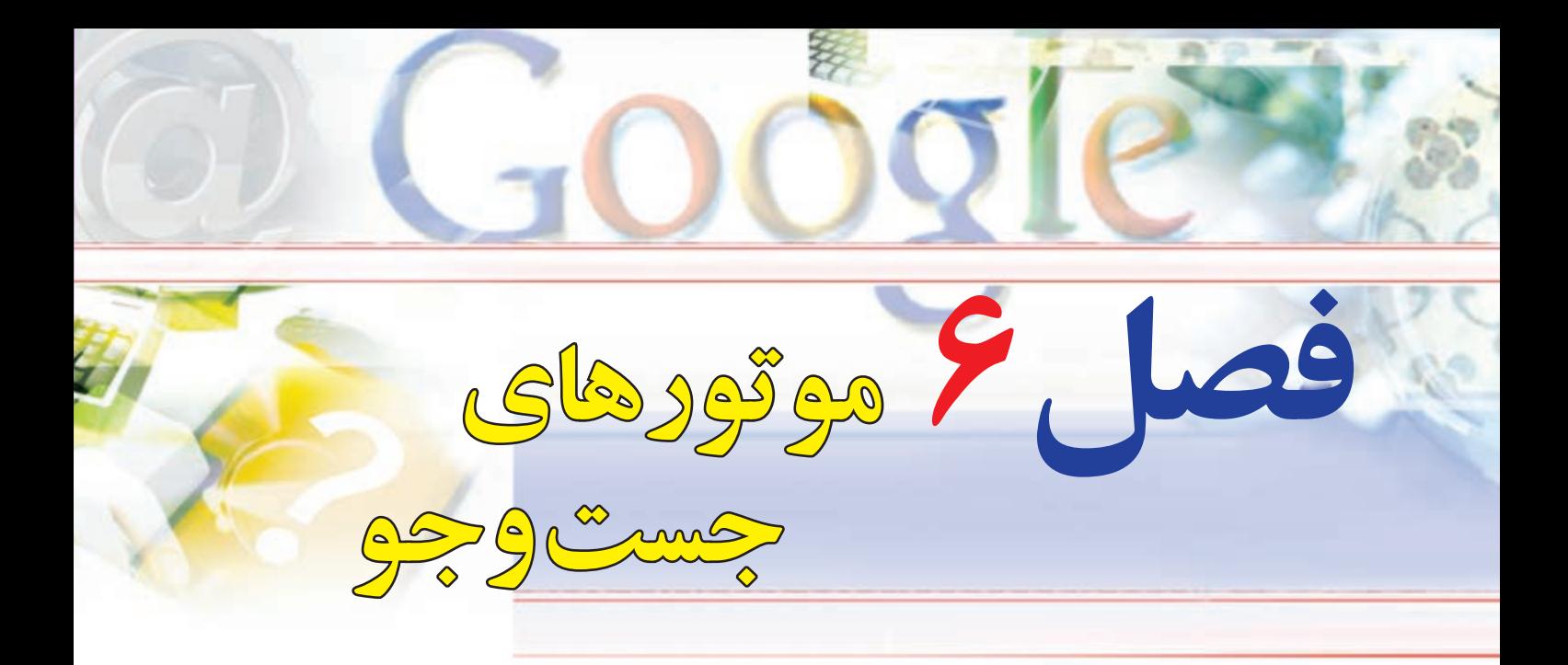

### **هدفهاي رفتاري**

**پس از آموزش اين فصل، هنرجو ميتواند:**  ـ يك موتور جستوجو را بشناسد. ـ جستوجوي يك كلمه كليدي را انجام دهد. 3ـ جستوجوي فارسي را در اينترنت انجام دهد. ـ با كمك معيارهاي جستوجو، نتايج بهتري در جستوجو پيدا نمايد. ـ با موتورهاي جستوجو، جستوجوي پيشرفته انجام دهد. ـ يك صفحه وب را ذخيره كند. ـ يك صفحه وب را چاپ نمايد. ـ يك صفحه وب را به پوشه عالقه منديها اضافه نمايد.

**1ـ6 ـ مقدمه** 

موتور جست وجو برنامهای نرمافزاری است که با استفاده از کلید واژه به جست وجوی منابع اطالعاتی در اینترنت می پر دازد و فهر ستی از مدارک واجد آن کلیدواژه را ارائه می دهد. اطلاعاتی که بهوسیله مو تورهای جست وجو ارائه میشود، طبقه بندی موضوعی نشده است، بلکه تمامی صفحات پشتیبانی شده براساس الگوریتم مشخص شدهای مرتب شده و در اختیار کاربر قرار می گیرد. بنابراین، نتایج ارائه شده می تواند دارای اطالعات وسیع و البته ارزیابی نشده باشد.

### **شناسایی اصول کار با یک موتور جستوجو برای جستوجوی یک کلمه کلیدی 2ـ 6**

**چگونه میتوانم با داشتن یک کلمه کلیدی به اطالعات مورد نیازم در اینترنت دست پیدا کنم؟** جستوجو و بازیابی اطالعات یکی از مقولههای اساسی علم اطالعرسانی و از مهمترین عرصههای پژوهش و سنجش کارآیی نظامهای اطلاع رسانی به شمار می رود. در این میان ظهور شبکه اینترنت به عنوان یک محیط جدید اطلاعاتی، فرایند جستوجو و بازیابی اطالعات را با تحوالت و پیچیدگیهای شگرفی روبهرو ساخته است . به عبارت دیگر بازیابی

اطلاعات وارد عرصه جدیدی شده است که روشها، استراتژی ها و مسائل و مشکلات خاص خود را به دنبال دارد. هر بار كه شما توسط موتور جستوجو، جستوجويي انجام ميدهيد، عنكبوت (spider) آن به آهستگي از ميان ميليونها فهرست حركت ميكند و آنهايي را كه بيشتر با مورد جستوجوي شما ارتباط دارند به تصوير ميكشد. حتي ميزان اين ارتباط نيز مورد ارزشيابي قرار ميگيرد تا مرتبطترين سايتها در ابتدا به نمايش درآيند. البته موتور جست و جو همواره درست عمل نمي كند. گاهي صفحات نامربوط به چشم مي خورند و در مواردي براي يافتن آنچه مي خواهيد بايد جستوجوي بيشتري انجام دهيد. اما به هر حال، موتور جستوجو در يافتن اطالعات عمل شگفتانگيزي انجام مي دهد.

يك راه براي دستيابي به اين هدف توجه به مكان قرارگيري و تراكم عبارات جستوجو يا كلمات كليدي در يك صفحه وب است. موتور جست وجو بررسي مي کند که اگر کلمات کليدي در بخش عنوان(Title)، بخش سرآغاز(Head)، در ابتداي پاراگراف يا در متن صفحات وب آمده باشد، آن سایت را به عنوان نتیجه جستوجو ارائه کند. فرض بر اين است كه صفحات مرتبط با کلمات مورد جستوجو، اين عبارات کليدي را برجسته تر و چشمگير تر مورد استفاده قرار مي دهند. موتور جستوجو تحليل میکند كه كلمات كليدي در مقايسه با ديگر كلمات چند مرتبه به كار رفتهاند.

### **جستوجوی یک کلمه کلیدی**

امروزه با توجه به گستردگي و تنوع و همچنين افزايش سرسامآور سایتها در اينترنت يافتن اطالعات مورد نظر بدون ابزارهاي مخصوص جستوجو، امري مشكل و يا تا حدودي غير ممكن ميباشد . بنابراين چنانچه كاربر نشاني سايت مورد نظر خود را در اختيار نداشته باشد، مي تواند صفحهها و مدارك مورد نياز خود را با وارد كردن كلمه كليدي يا عبارت مورد نظر در يكي از نرم افزارهاي جستوجو یا موتورهای جستوجو، بازيابي نمايد. به عبارت ديگر دسترسي به اطلاعات موجود در شبکه اينترنت معمولا به دو صورت انجام می گردد : ۱ــ مستقیم ۲ــ غیر مستقیم

**روش مستقيم :** در این روش جستوجوگر آدرس سايت مورد نظر خود را مي داند و با درج آن در محل مخصوص مرورگر ً اينترنت، مستقيما وارد سايت مورد نظر خود شده و منابع مورد نياز خود را به دست مي آورد. برای مثال ممکن است بخواهید به سایت وزارت آموزش و پرورش جمهوری اسالمی ایران وارد شوید و آدرس آنرا هم **)ir.medu.www )**می دانید. برای این منظور کافیست آدرس مورد نظر را در نوار آدرس مرورگرتان وارد کرده و کلید Enter صفحه کلید را بزنید. در این صورت صفحه اصلی سایت وزارت آموزش و پرورش جمهوری اسالمی ایران ظاهر خواهد شد )شکل 1ـ 6(.

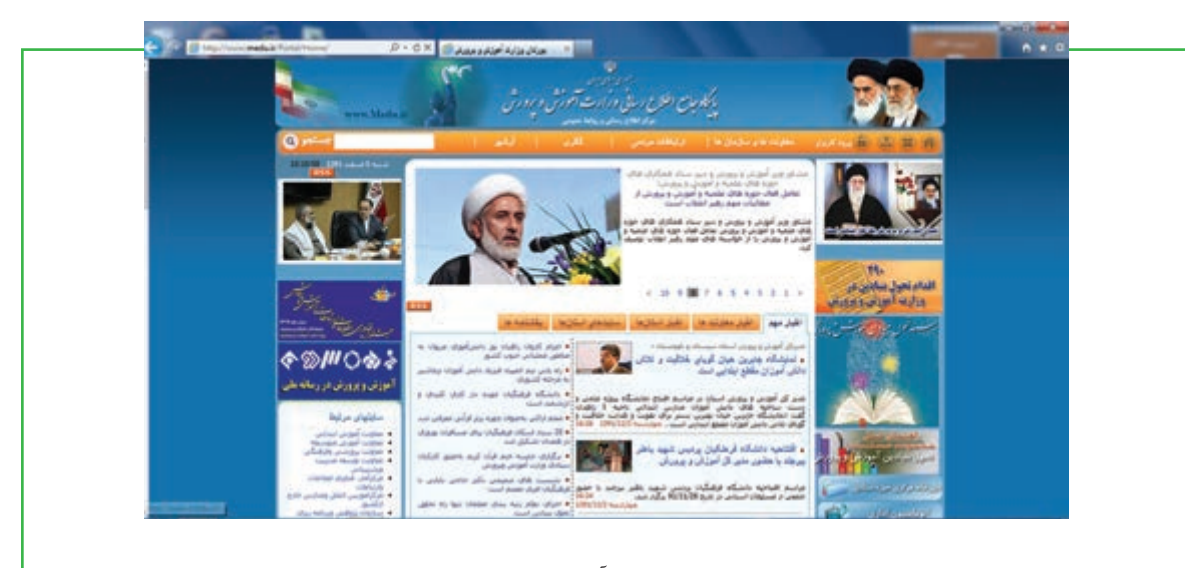

 **شکل 1ـ 6 صفحه اصلی سایت وزارت آموزش و پرورش جمهوری اسالمی ایران**

**روش غيرمستقيم:** در این روش كاربر نشاني سايت مورد نظر خود را نميداند، بلكه خواستار همه سایتهايي است كه بتوانند اطالعات مورد نياز وي را فراهم نمايند.

براي روشن شدن مطلب، میتوان شبكه اينترنت را به يك كتابخانه بزرگ و سایتهاي موجود در اين شبكه را به كتابهاي اين كتابخانه عظيم تشبيه کرد. در اين حالت جستوجوي مستقيم مانند آن ميباشد كه نشاني كتابي را كه حاوي اطالعات مورد نظر شماست در قفسه كتابخانه بدانيد، مانند شماره رده بندي ديويي يا كنگره، در چنين حالتي شما ميتوانيد كتاب مورد نظر خود را با توجه به آن شماره از قفسه كتابخانه پيدا نماييد. اما در جستوجوي با واسطه يا غير مستقيم، مانند آن است كه جوينده بخواهد از طريق برگهدانهاي كتابخانه به همه كتابهاي مورد نظر در یک موضوع خاص، برای مثال تاریخ اسالم، دسترسي پيدا كند. در اين حالت جوينده به وسيله ابزار برگهدان، فهرست و نشاني كتابهاي مورد نظر خود را پيدا كرده و سپس به سراغ كتابها در قفسه كتابخانه ميرود. موتورهاي جستوجوي اينترنت نيز ابزارهايي شبيه برگهدان كتابخانه مي باشند كه جست وجوگران را به منابع و اطلاعات مورد نياز خود راهنمايي مي كنند. موتورهاي جست وجو ابزارهاي نرم افزاري محيط وب هستند كه براي كاوش انواع منابع اطالعاتي موجود در اينترنت طراحي شدهاند.

به كمك اين ابزارها و از طريق كليد واژه، عبارت و ساير قابليتها ميتوان به جستوجوي اطالعات در اينترنت پرداخت. هر يك از موتورهاي جستوجو ويژگي ها، امكانات و قابليتهاي كاوش خاص خود را دارا ميباشد، لذا

میتوان براي رسيدن به نتايج مطلوب در امر جستوجو، بيش از يك موتور جستوجو را كاوش نمود. در هر كدام از موتورهاي جستوجو امكاناتي براي جستوجوي ساده و پيشرفته وجود دارد. در بخش جستوجوي ساده <sup>۱</sup>، هر يک از موتورهای جستوجو معمولا خانه يا کادری به نام «کادر متن» وجود دارد که میتوان با وارد کردن کليد واژه يا موضوع مورد نظر در آن به جستوجو پرداخت. براي مثال با وارد كردن موضوع مورد نظر در كادر جست وجوي هر كدام از موتورهاي جستوجو نظير Yahoo ،Altavista ،Google و غيره و سپس با فشار كليد Enter، موتور جستوجو فعال شده و پس از يافتن نشاني سایتهایي كه اطالعاتي درباره موضوع مورد نظر دارند، نشاني آنها را به ترتيب ميزان ربط آنها با عبارت جستوجو، روي صفحه ظاهر مي نمايند. در اين صورت جستوجوگر ميتواند با مرور اطالعات بازيابي شده كه همراه با نشاني سايت ارائه شده است، سایتهای مرتبط را شناسايي نموده و سپس با اشاره ماوس روي آنها، خود سايت مربوطه را كه اطالعات مورد نظر را دارد بازيابي نمايد.

اما در بخش جستوجوي پيشرفته كه با واژههايي مثل (Advancad search) يا (Power search) و يا علائمي ديگر مشخص شدهاند، مي توان جستوجوهاي دقيق و مرتبطي را انجام داد. استفاده از روشهاي جستوجوي پيشرفته به اين دليل اهميت دارد كه نتايج به دست اَمده در جستوجوهاى ساده معمولا بسيار زياد و تا اندازهاى غير مرتبط با موضوع

مورد نياز است . از اين رو براي رسيدن به جستوجوي دقيق و بازيابي منابع مرتبط با موضوع مورد نظر تا حد امكان از صفحه يا حالت جستوجوي پيشرفته استفاده میشود . در ادامه با جستوجوی پیشرفته بیشتر آشنا خواهید شد. اکنون فرض کنید شما به دنبال اطالعاتی پیرامون جام جهانی فوتبال هستید و آدرس سایت خاصی هم برای پیدا کردن اطالعات مورد نظر در دست ندارید. برای این منظور، کافیست مراحل زیر را انجام دهید: 1ـ پنجره مرورگر خود )در اینجا ما از Explorer Internet استفاده می کنیم( را باز نمایید. 2ـ در نوار آدرس مرورگر آدرس سایت گوگل را به صورت **com.google.www** وارد کنید تا صفحه آغازین سایت

نمایش داده شود.

3ـ در داخل کادر مربوط به درج واژه یا عبارت کلیدی، کلمه Cup World FIFA را تایپ کنید. با شروع تایپ این واژه، مشاهده خواهید کرد که عباراتی ترکیبی که با این واژه شروع میشوند، به وسیله گوگل پیشنهاد میشود.

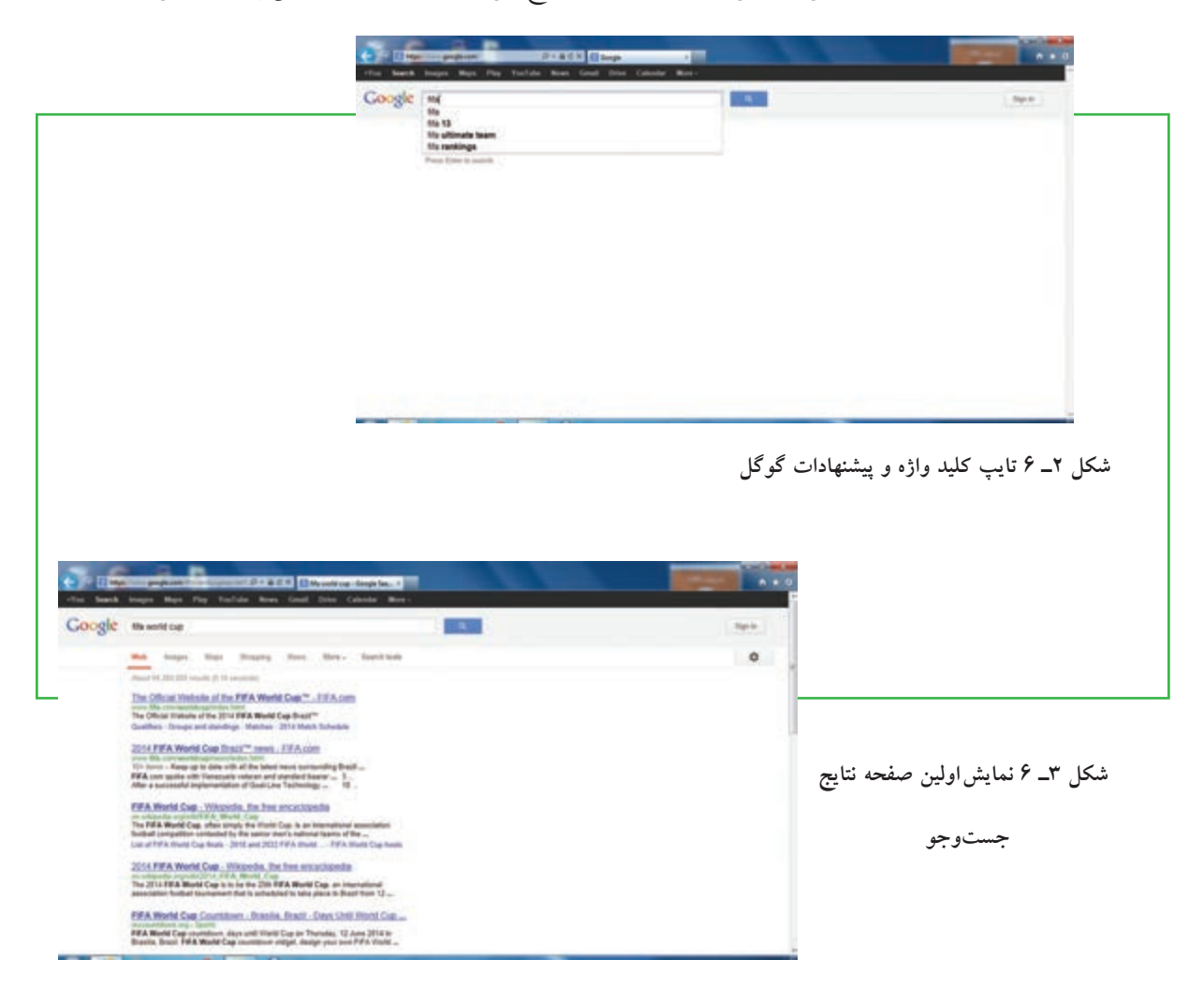

4ـ با تایپ کامل و زدن کلید Enter یا انتخاب یکی از پیشنهادات گوگل، اولین صفحه از نتایج جستوجو ظاهر میشود.

5ـ با پیمایش صفحه نتایج رو به پایین، میتوانید نتایج دیگر را مالحظه نمایید.

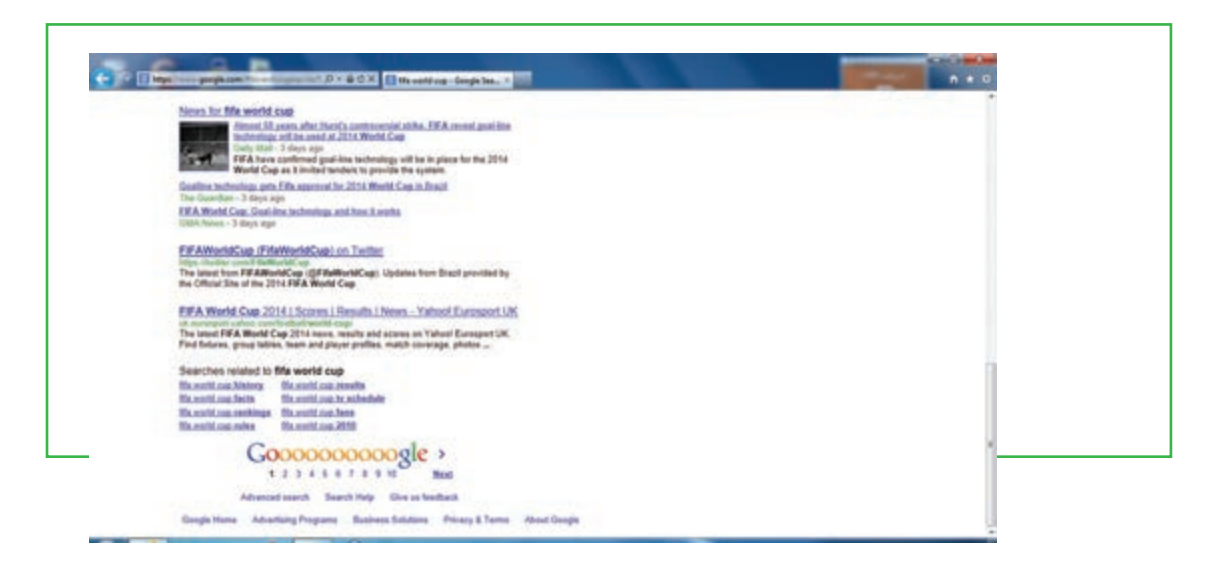

**شکل 4ـ 6 پیمایش صفحه و نمایش نتایج دیگر جستوجو**

6ـ برای مشاهده صفحات دیگر میتوانید روی شماره دلخواه یا فراپیوند Next در پایین صفحه کلیک نمایید. با کلیک بر روی یکی از فراپیوندهای موجود در صفحه نتایج، سایت و صفحه مورد نظر که حاوی اطالعاتی در رابطه با کلمه یا عبارت جستوجو است، به نمایش در میآید.

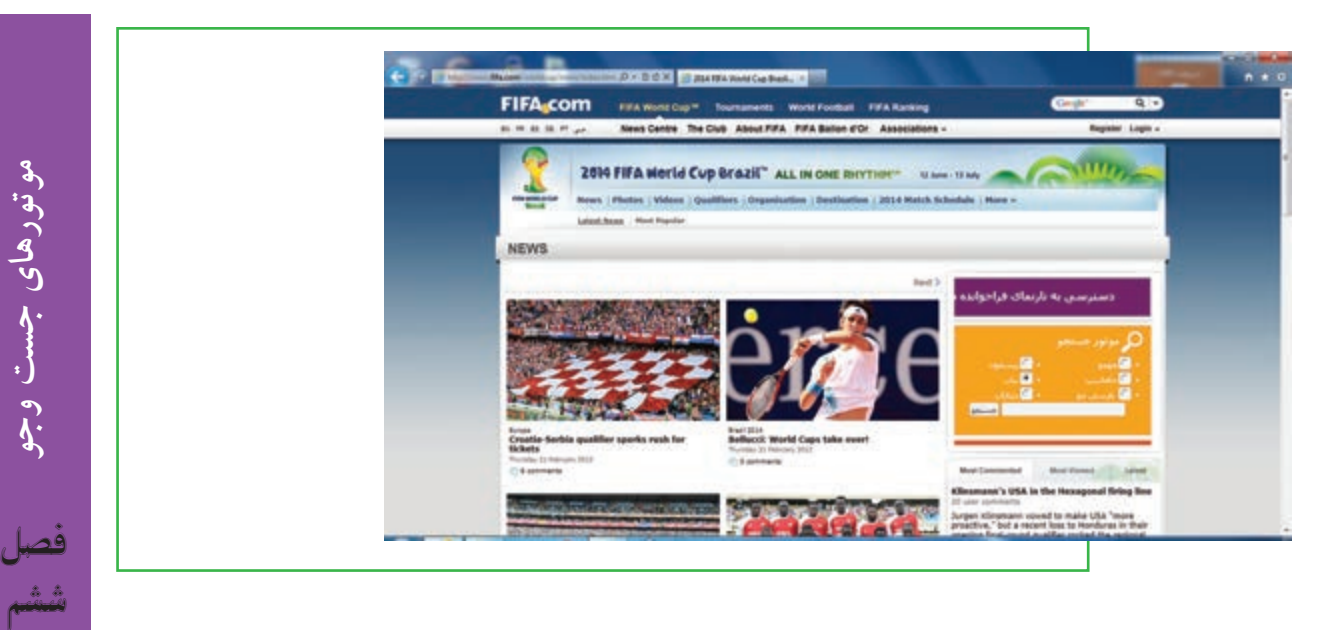

**شکل 5ـ 6 رفتن به صفحه و سایت پیدا شده**

### **جستوجوی فارسی**

با توجه به وجود منابع فارسی و گسترش سایتهای با محتوای فارسی، کاربران در برخی موارد به جستوجوی کلید واژه های فارسی یا منابع متناسب می پردازند. برای جستوجوی فارسی، روش های زیر امکانپذیر است: 1ـ تایپ کلید واژه یا عبارت مورد جستوجو در موتور جستوجو به همان روش معمول انگلیسی. به عبارت دیگر شما با ورود به موتور جستوجو و تغییر زبان صفحه کلید به کمک کلیدهای Shift+Alt، به جستوجو می پردازید. 2ـ برخی موتورهای جستوجو نظیر گوگل، زبان های غیر انگلیسی را هم پشتیبانی می کنند. به عنوان مثال با رفتن به آدرس **fa/com.google.www** یا انتخاب زبان فارسی )Persian )از منوی tools language سایت، گوگل پارسی نمایش داده میشود که امکانات بهتری را برای جستوجوی فارسی فراهم می کند.

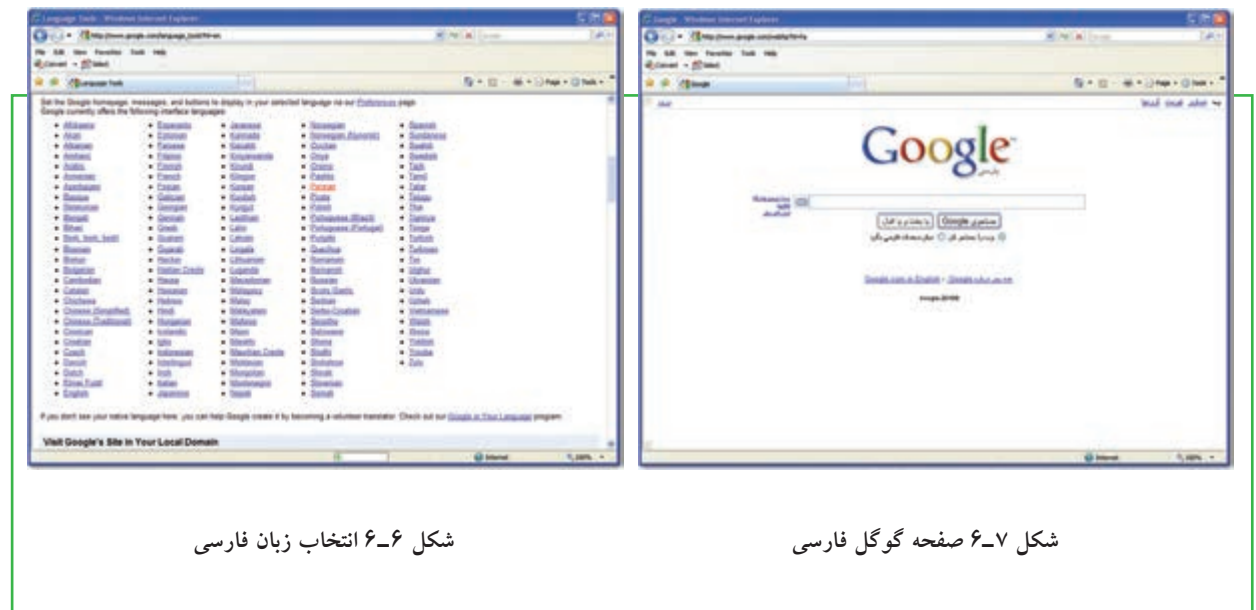

**شهروند الکترونیکی 3-42/24/1/5/2**۳-۴۲/۲۴/۱/۵/۲ شهروند الکترونیکی **نکته** فصل ششم

در خود نرم افزار مرورگر اینترنتی Explorer internet، یک موتور جستوجوی قدرتمند محصول شرکت مایکروسافت وجود دارد که البته می توان آن را تغییر داد.

**ترکیب یا اضافه کردن یک معیار برای جستوجو** 

**3ـ6**

**چگونه میتوانم با کمک موتور جستوجو،یک جستوجوی دقیق انجام دهم؟** با جستوجوی یک کلید واژه یا عبارت، معمولاً میلیونها نتیجه به دست می اَید که بسیاری از این نتایج اغلب غیرمرتبط با جستوجوی دلخواه میباشد. برای یافتن نتایج مرتبطتر و رسیدن به هدف، باید جستوجو را دقیقتر انجام داده و یا حتی کلیدواژه را مورد تجدید نظر قرار داد. در اینجا توصیه هایی برای اصالح جستوجو و انجام جستوجوی دقیق ارائه شده است: اضافه کردن یک یا چند لغات توصیفی بیشتر به مورد جستوجو.

 استفاده از عبارتها، استفاده از گیومه، محدود کردن دو یا چند لغت بیشتر، که با نظم دقیقی درون عالمت نقل قول قرار گرفته است.

 در نظر گرفتن لغاتی که نمیخواهید در نتایج ظاهر شوند، با استفاده از عملگر دودویی »ـ «. برای مثال جستوجوی »apples yellow »ـ »apples red»، فقط شامل صفحات نتایجی خواهد بود که حاوی »apples red »است و صفحات در بردارنده نتایجی که شامل »apples yellow »است، را در نتیجه نخواهد آورد. همانطور که مشاهده میشود، فضایی بین عالمت »ـ « و لغت یا عبارتی که نمیخواهید در نظر بگیرید، وجود ندارد.

 بعضی اوقات پیامهایی خواهید گرفت شبیه »documents any match not did search your( »جستوجوی شما منطبق با هیچ مدرکی نیست) یا «No pages were found containing your query» (صفحه ای که دربر دارنده سؤال شما باشد پیدا نشده است) یا «No results» (بدون نتیجه). این بدان معناست که مواردی برای جستوجو یافت نشده و شما باید با تجدید نظر در عبارت، جستوجو را دوباره انجام دهید.

بعضی اوقات ممکن است نتایج جستوجو کم و یا غیر مرتبط با کلید واژه یا عبارت دلخواه باشد، در این هنگام میتوان موارد زیر را برای بهبود نتیجه انجام داد:

1ـ بررسی امالی کلمه یا عبارت: بعضی از موتورهای جستوجو به طور اتوماتیک لغات دارای غلط امالیی را آشکار می کنند و امالی درست آن را پیشنهاد می دهند. تنها کافی است روی لغت یا لغات پیشنهاد شده کلیک کنید. )شکل 8 ـ6( 2ـ حذف لغتی که از اهمیت کمتری در عبارت مورد جستوجو برخوردار است.

3ـ اگر از عبارتهای جستوجو استفاده می کنید، سعی کنید عالمت های نقل قول را حذف کنید. )برای دستیابی به نتایج بیشتر( 4ـ استفاده از واژه ها، امالهای برابر، فرم ها یا مترادفهای جمع و عمومی تر : اخیراً موتور جستوجوی TM Google یک

شکل از جستوجوی پیشرفته جدید ارائه داده است که به شما اجازه میدهد نه تنها برای یک کلید واژه ویژه جستوجو کنید، بلکه برای مترادفهای آنها نیز جستوجو کنید. تنها کافی است، نشانه حروف «~» را به طور مستقیم در جلوی کلید واژه در عبارت مورد جستوجوی خود قرار دهید (برای ریشه یابی لغات). برای مثال، کلید واژه «browser ~help نه تنها «browser tutorials» را جستوجو می کند، بلکه «browser support» (» browser tips و «browser tutorials و ا نیز جستوجو می نماید.

5 ـ بررسی امالی آدرس URL صفحه وب و تایپ آن به طور مستقیم داخل منوی آدرس مرورگر. 6ـ استفاده از یک موتور جستوجوی دیگر. )ترجی ًحا یک فراموتور جستوجو مانند Find2ez که در ادامه با آنها آشنا خواهید شد.(

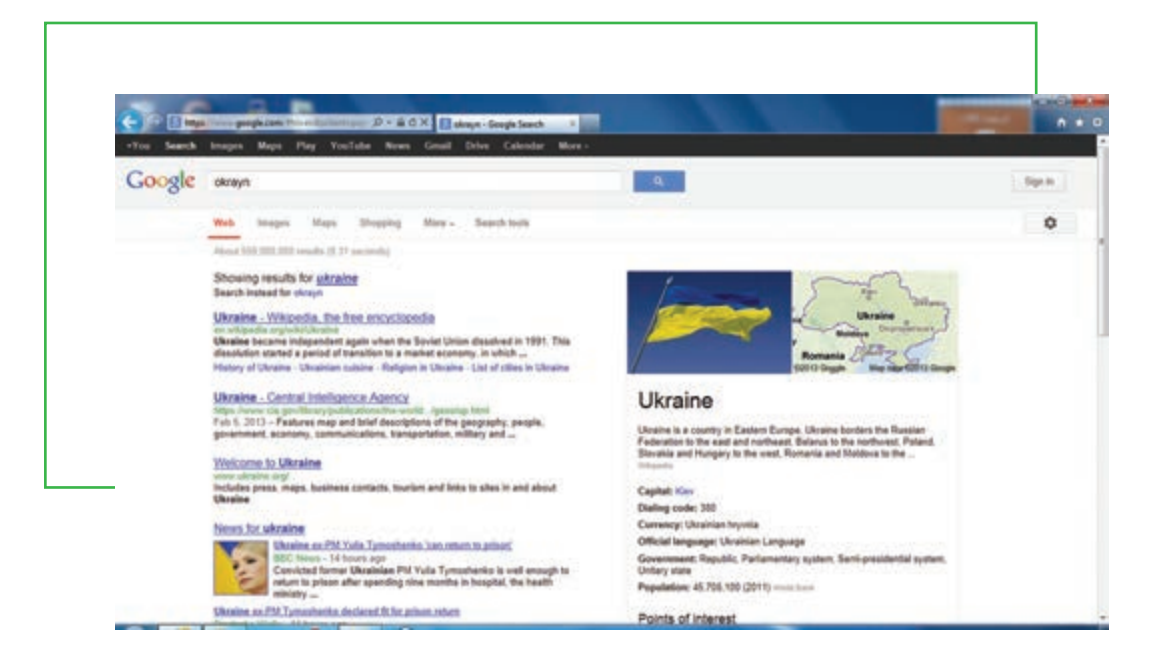

**شکل8 ـ 6جستوجو در موتور جستوجوی Google**

در الگوریتم طراحی شده برای اغلب موتورهای جستوجو، در صفحاتی که واژگان جست وجو تکرار بیشتری داشته باشد، صفحات متناسب تر و مرتبطتر به حساب میآید. همه موتورهای جست وجو به شما این امکان را میدهد که نتایج جست وجو را به نحو مناسب محدود کنید. به عنوان مثال، وقتی در گوگل لغت خاصی را جست وجو می کنید، هزاران نتیجه به شما نشان داده میشود که ممکن است اکثر آنها مناسب نباشند. راه حل محدود کردن نتایج جست وجو این است که از عالمتهای ویژه در کنار عباراتی که مورد نظر شما نیست، استفاده کنید که به برخی از آنها اشاره شد.

برخی موتورهای جستوجو برای محدود کردن نتایج، کلمات اضافه و لغات کوچک را هنگام جستوجو مورد توجه قرار

نمی دهند. به طور مثال از to، the،is،from صرف نظر می کنند. چنانچه فکر می کنید این کلمات در جست وجوی شما مؤثر است و منجر به کسب نتیجه بهتری از جستوجو می شود، می توانید آنها را با گذاشتن یک علامت» مشخص کنید. همانطور که اشاره شد، وقتی شما در جست وجو به دنبال یافتن یک عبارت مشخص هستید، سادهتر آن است که عبارت را داخل عالمت نقل قول قرار دهید. به طور مثال عبارت مورد نظرتان را به صورت ».............« وارد کنید. نتیجه جست وجو فقط شامل عبارت داخل گیومه خواهد شد. چنانچه فقط بخشی از آدرس اینترنتی صفحه مورد نظرتان را میدانید، برای انجام جست وجوی سریعتر، میتوانید کلمه ای را که مطمئن هستید در آدرس سایت وجود دارد، وارد کنید، به طور مثال عبارت word:url را در موتورجستوجو وارد کنید. نتایج جستوجو تنها شامل آدرس۵های اینترنتی خواهد شد که این کلمه خاص را در خود دارد.

نوعی جستوجویی خاص نیز در گوگل وجود دارد، اگرچه همه از جزئیات آن خبر ندارند. گوگل به شما کمک می کند که در یک صفحه وب به دنبال کلمه بگردید که هم در URL و هم در آن صفحه وجود دارد. برای این منظور تایپ کنید Keyword:url.

### **فراموتورهای جستوجو**

جستوجوی ترکیبی یا فراموتورهای جستوجو <sup>۱</sup>، برای حل مشکل جستوجوگرهای معمولی به کار گرفته میشود. برای مثال موتور جستوجوی Dogpile یا allthewed که در واقع نوعی موتور جستوجوی ترکیبی هستند، به شما امکان میدهند به آسانی در تمام موتورهای جستوجوی شناخته شده اینترنت بتوانید متن، عکس، صدا، فیلم، خبر یا کاالی مورد نظر خود را بیابید. یافتههای Dogpile را میتوان براساس نام موتورهای جستوجویی که آن اطالعات را پیدا کرده است و یا براساس نزدیکی یافتهها به عبارت مورد نظر شما تفکیک کرد. همین طور در سمت چپ صفحه فهرستی از کلید واژههای مرتبط با چیزی که شما در جستوجوی آن هستید، ارائه میشود که خیلی وقتها مفید خواهد بود. برای کسانی که در پی اطالعات مربوط به شخص یا شرکت یا فروشگاهی خاص هستند، جستوجو در کتابهای زرد و سفید هم امکانپذیر است. Dogpile ابزار جستوجوی کوچکی هم دارد که اگر مایل باشید، میتوانید به باالی صفحه مرورگرتان اضافه کنید تا جست وجو در آن آسان تر شود. به این ابزار، جستوجوی خودکار گفته میشود که در بخش جستوجوی پیشرفته، بیشتر در مورد آن صحبت خواهیم کرد. به عنوان نتیجه گیری باید اشاره کرد که اینترنت به عنوان یك محمل اطالعاتی عظیم، منابع اطالعاتی را در مقیاسی وسیع در دسترس مخاطبان بالقوه قرار داده است. سهولت دسترسی به منابع اطالعاتی اعم از متن و سایر رسانهها عمدهترین مزیت

اینترنت محسوب میشود. این توانایی كه هر كس ناشر آثار خود باشد، عواقب ناخواستهای را نیز در پی خواهد داشت و آشكارترین معضل، آن است كه انبوهی از منابع بسیار متنوع و غیرقابل مدیریت را فراهم میآورد. افزایش سریع منابع اینترنتی نیازمند یك سازماندهی مفید و مؤثر است که موتورهای جستوجو، یکی از این ابزارها میباشد.

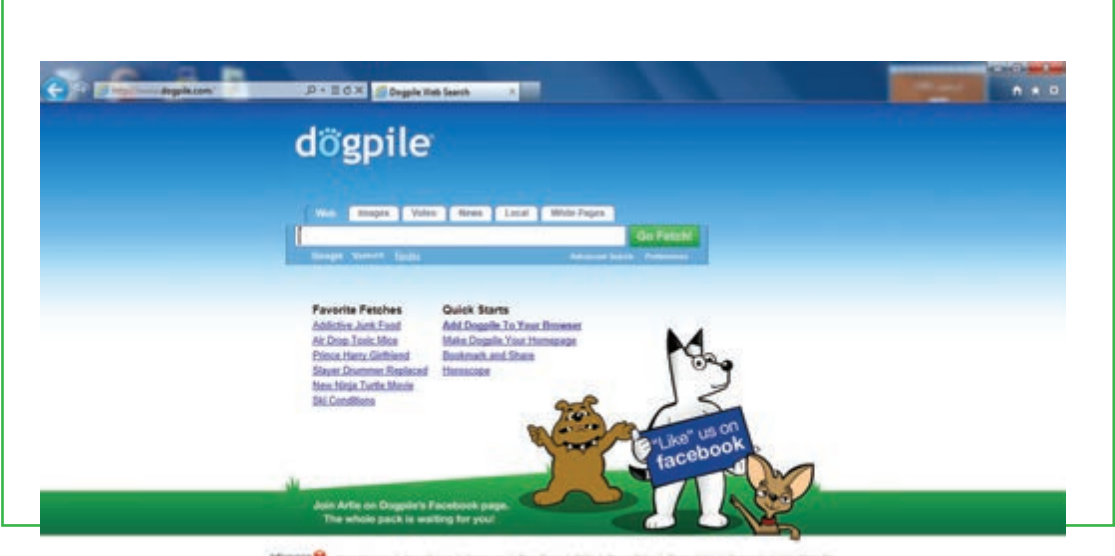

**شکل9ـ 6 موتور جستوجو Dogpile**

# **4 ـ6 جستوجو از طریق پیمایش در وب**

**موتورهای جستوجو چگونه اطالعات را پیدا میکنند؟**

موتورهاي جستوجوي پيمايشي مانند Google ليست خود را به صورت خودکار تشکيل ميدهند. آنها وب را پيمايش کرده و سپس کاربران آنچه را که ميخواهند از ميانشان جستوجو ميکنند. اگر شما به عنوان دارنده یک سایت، در صفحه وب خود تغييراتي را اعمال نماييد، موتورهاي جستوجوي پيمايشي آنها را به خودي خود مييابند و سپس اين تغييرات ليست خواهند شد. عنوان، متن و ديگر عناصر صفحه، همگي شامل اين ليست خواهند بود. موتورهاي جستوجوي پيمايشي شامل سه عنصر اصلي هستند. اولين عنصر در اصطالح **عنکبوت** )Spider )است که پيمايشگر )Crawler )هم ناميده ميشود. پيمايشگر به محض رسیدن به يک صفحه، آنرا ميخواند و سپس پیوندهاي

آن به صفحات ديگر را دنبال مي نمايد. اين فرايندي است كه براي يک سايت پيمايش شده (Crawled) اتفاق افتاده است. پيمايشگر با يک روال منظم، مثلاً يک يا دو بار در ماه به سايت مراجعه می کند تا تغييرات موجود در آن(ا بيابد. هر مورد جدیدی که پيمايشگر پیدا نماید، به عنصر دوم يک موتور جستوجو يعني فهرست انتقال پيدا مي کند. فهرست اغلب به کاتالوگي بزرگ اطالق ميشود که شامل ليستي از یافتههای پيمايشگر میباشد. این فهرست به مثابه کتاب بزرگی شامل فهرستي از آنچه که پيمايشگرها از صفحات وب يافتهاند، خواهد بود. هرگاه سايتي دچار تغيير شود، اين فهرست نيز به روز خواهد شد.

از زماني که تغييري در صفحهاي از یک سايت ايجاد میشود تا هنگامي که آن تغيير در فهرست موتور جستوجو ثبت شود، مدت زماني طول خواهد کشيد. در نتیجه ممکن است که يک سايت پيمايش ً شده باشد، اما لزوما فهرست شده نباشد. تا زماني که اين فهرستبندي براي آن تغيير ثبت نشده باشد، نمي توان انتظار داشت که در نتايج جست وجو آن تغيير مشاهده گردد. نرمافزار موتور جستوجو، سومين عنصر يک موتور جستوجو است و به برنامهاي اطالق ميشود که به صورت هوشمندانهاي دادههاي موجود در فهرست را دستهبندي کرده و آنها را بر اساس اهميت طبقهبندي ميکند تا نتيجه جستوجو با کلمههاي درخواست شده هر چه بيشتر منطبق و مربوط باشد.

از دید موتورهای جستوجو پیوندها نقش ارزشگذاری روی صفحات وب را دارند. برای درک بهتر این موضوع فرض کنید که می خواهید راجع به یک موضوع علمی تحقیق نمایید. در این صورت احتمالاً برای تحقیق در مورد این موضوع شروع به پرسوجوكرده و در مورد آن از کسانی که به آن موضوع آشنا هستند سؤال میكنيد. در وب هم پیوندها نقش تأیید کننده یک سایت را دارند، اگر چه پیوندهای تأیید نکننده وجود ندارد، اما وقتی یک سایت به سایت دیگر پیوند میدهد، در واقع از نگاه موتورهای جستوجو آن سایت را تأ یید کرده است. در دنیای واقعی وقتی از فردی که اعتبار باالیی در نزد شما برخوردار است، تحقیق می کنید، نظر او از اهمیت بیشتری در نزد شما برخوردار است و همینطور در وب هم پیوند از طرف سایتهایی که اعتبار باالتری در موتورهای جستوجو دارند، اهمیت بیشتری برای آنها دارد.

در بسیاری از موارد، کاربران در جستوجوی قالب های دیگر اطالعاتی نظیر تصویر، ویدیو، خبر، کاال و ... در رابطه با موضوع مورد جستوجو هستند. برای مثال، کاربری تمایل دارد به تصاویر مرتبط با جام جهانی فوتبال دسترسی پیدا کند. برای این منظور، دو روش وجود دارد:

1ـ استفاده از امکانات موتور جستوجو. برای مثال موتور جستوجوی گوگل در باالی صفحه اصلی خود، برخی قالب های اصلی اطالعات نظیر صفحه وب، تصویر، ویدیو، خرید کاال، اخبار و غیره را تفکیک کرده است. اگر شما در کادر متن کلید واژه مورد نظر را تایپ و بر روی قالب دلخواه کلیک نمایید، نتایج جستوجو به صورت درخواست شما نمایش داده خواهد شد.

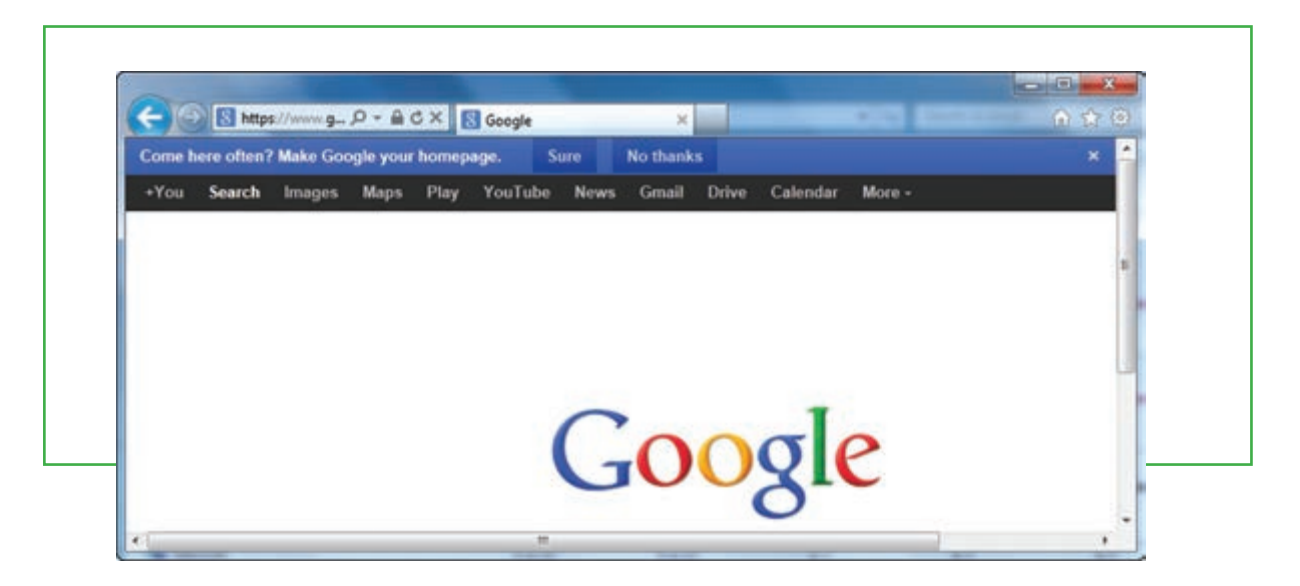

**شکل10ـ 6**

2ـ استفاده از معیارهای جستو جو. به عنوان مثال اگر شما به دنبال مطالبی در زمینه آموزش مجازی باشید و بخواهید نتایج جستوجوی شما در قالب PDF باشد، کافیست در کادر متن موتور جستوجو عبارت ترکیبی "eـ PDF"&"Learning " تایپ شود. در این حالت، صفحاتی برای شما لیست میشود که حاوی مطالب مرتبط با آموزش مجازی بوده و قالب آنها به صورت PDF می باشد.

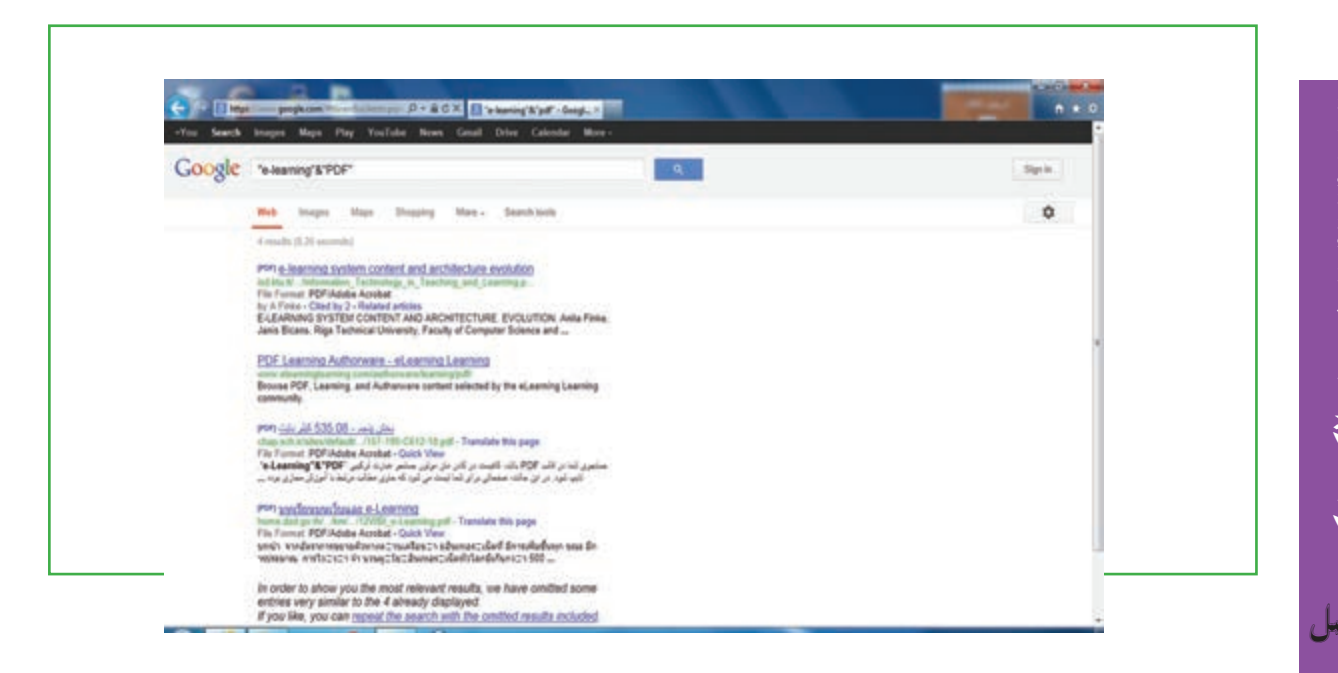

**شهروند الکترونیکی 3-42/24/1/5/2**۳-۴۲/۲۴/۱/۵/۱ شهروند الکترونیکی فصل ششم **162**

موضوع دیگری که باید در اینجا به آن پرداخت این است که امروزه اکثر سایتها دارای ابزاری به نام جستوجو در درون خودشان هستند که به جستوجوی موارد در محتوای همان سایت می پردازد. این ابزار به طور کلی با تکنیک موتورهای جستوجو تفاوت دارد و بیشتر شبیه ابزار Find در نرم افزارهای واژه پرداز میباشد. البته برخی سایتها با پیوند با گوگل، کاربر را در جستوجو یاری می کنند و با ارائه یک پیوند، دست کاربر را در جستوجو در محتوای خود سایت یا کمک گوگل برای سایتهای دیگر باز میگذارند.

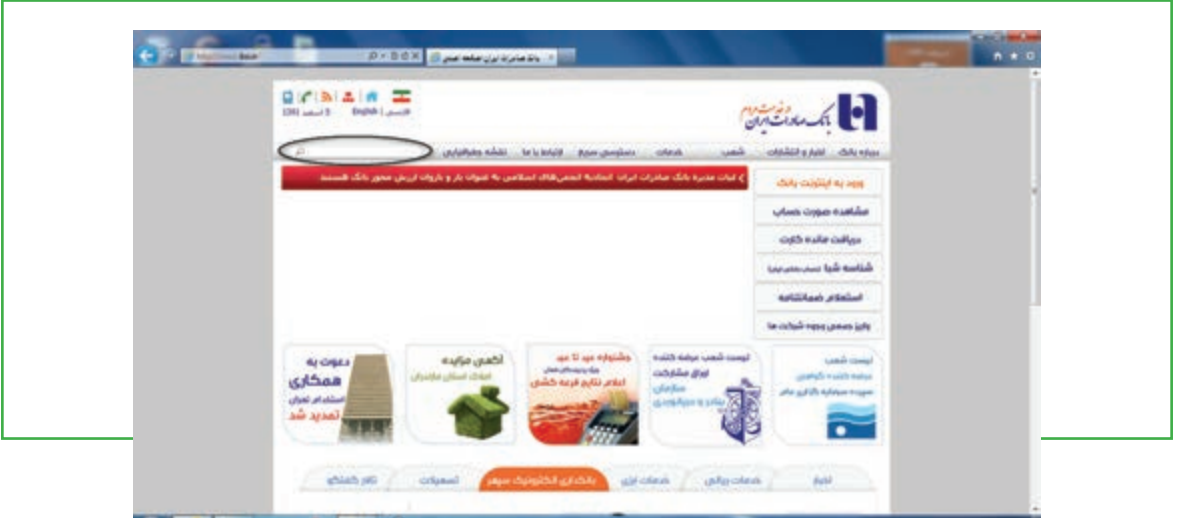

**شکل12ـ 6**

**تحلیل صفحه نتایج موتور جستوجوی گوگل**

صفحه نتایج موتور جستوجوی گوگل ـ چه به فارسی باشد و چه به انگلیسی ـ را میتوان به 16 قسمت تقسیم نمود، که در زیر به شرح مختصر هر یک از آنها میپردازیم: پیوندهای باالیی صفحه گوگل. با کلیک روی هر گزینه مشخص میشود که در چه زمینهای الزم است جستوجو انجام گیرد. سایتها، تصاویر، خبرها، گروهها و... . دکمة یا جستوجو برای شروع عمل جستوجو به کار می رود. به جای بکار بردن این دکمه میتوان کلید Enter را فشار داد. پیوند Search Advanced یا جستوجوی پیشرفته شما را به صفحه تنظیمات پیشرفته جستوجو میبرد.

- - کادر جستوجو که برای تایپ نمودن کلمات مورد جستوجو به کار برده میشود.
- پیوند Search Setting یا تنظیمات که شما را به صفحه تنظیمات گوگل هدایت می کند تا در آنجا مشخص کنید که

میخواهید در هر صفحه نتایج جستوجو چه تعداد سایت لیست شود، و یا اینکه زبان مورد استفاده چه زبانی باشد و....

نوار آمار که آمار تعداد سایتهایی که یافته شده است و همچنین مدت زمانی که جستوجو طول کشیده است را نشان می دهد.

Tip ها توضیحات کوتاهی هستند که شما را برای جستوجوی بهتر راهنمائی می کنند.

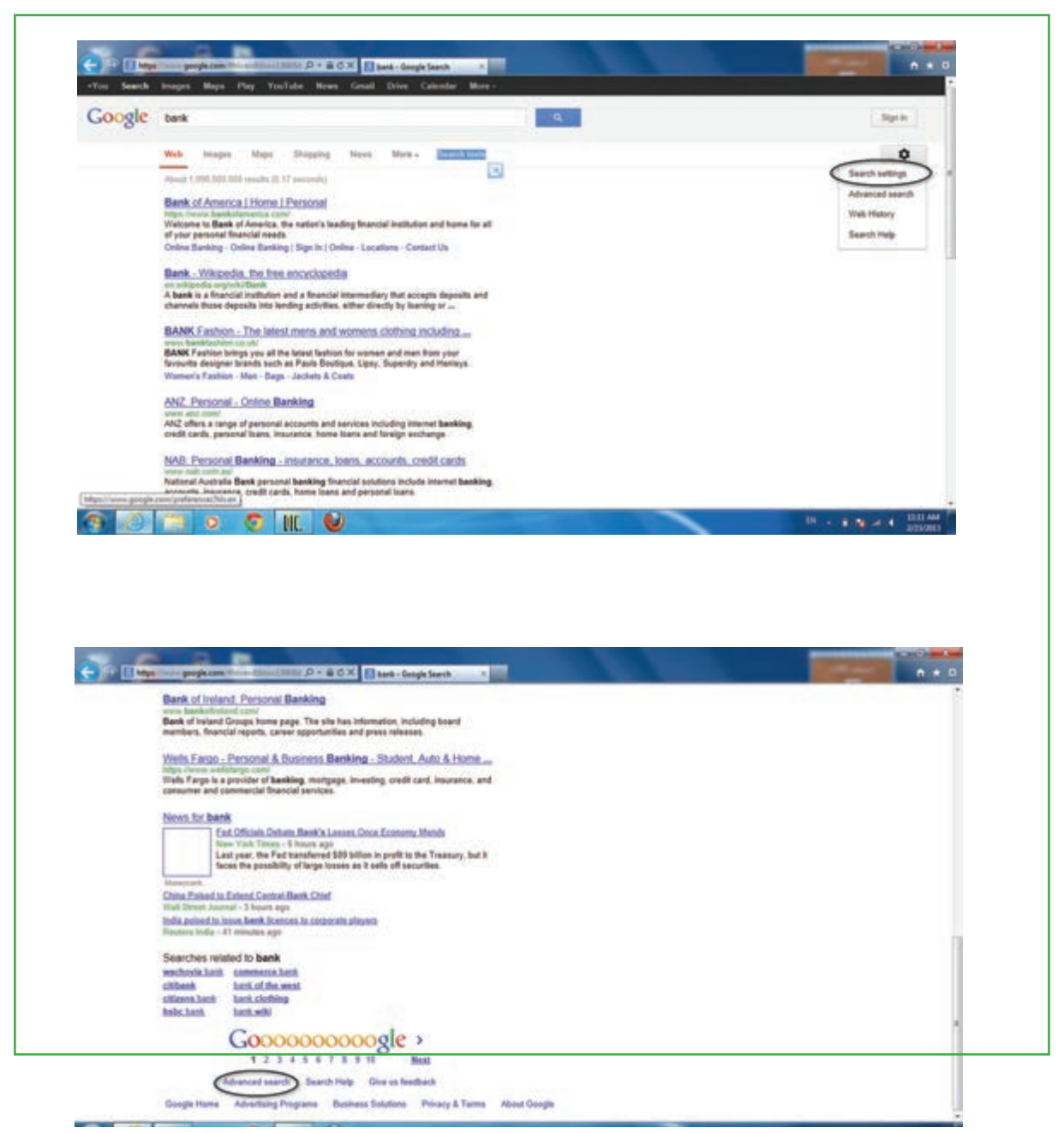

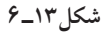

 گوگل دارای منابع اطالعاتی متنوع و ویژهای است که بر اساس تجربه جستوجوی کاربران مختلف جمعآوری شدهاند و اغلب این منابع که به جستوجوی شما نزدیک تر است و در باالی نتایج جستوجوها قرار میگیرند. گوگل برای نتیجه گرفتن بهتر شما را به دیدن منابع اطالعاتی خودش دعوت می کند.

 در قسمت نتایج جستوجو اولین چیزی که مشاهده میشود عنوان صفحهای است که کلمات مورد نظر در آن یافته شده است. گاهی اوقات در این قسمت یک آدرس اینترنتی قرار میگیرد که به معنای آن است که صفحه موردنظر بدون نام میباشد.

 پس از عنوان سایت، قسمت هایی از سایت که کلمات شما در آن یافت شدهاند، به صورت خالصه آورده میشود. این متن کوتاه به شما این امکان را می دهد تا قبل از کلیک کردن روی عنوان آن و دیدن محتویات سایت ببینید که آیا این صفحه کاملاً مطابق با خواسته شما میباشد یا نه.

آدرس یا URL سایتی که کلمات در آن یافته شدهاند، آورده میشود.

اندازه یا سایز متنی قسمتی از سایت را که متن موردنظر شما در آن یافته شده است را نشان می دهد. در برخی موارد این اندازه دیده نمیشود.

 به هر دلیلی اگر با کلیک کردن بر روی عنوان سایت و یا آدرس سایت، قادر نیستید که محتویات آنرا ببینید، میتوانید با کلیک کردن بر روی گزینه Cached یا نسخه ذخیره شده، همان سایت را از روی سرور گوگل ببینید. )الزم به توضیح است که گوگل قسمتهایی از برخی سایتها را برای دسترسی و جستوجوی سریعتر بر روی سرور خود ذخیره می نماید. شما با کلیک کردن روی این گزینه میتوانید به قسمتهای ذخیره شده روی سرور گوگل دسترسی پیدا کنید.)

 با کلیک روی گزینه ... to similar are that pages Findیا صفحات مشابه، در بخش Search Advanced موتور جستوجوی گوگل شما را به سمت صفحاتی شبیه به صفحه یافته شده، راهنمایی می کند. وقتی که گوگل کلمه مورد نظر شما را در یک سایت و در چند صفحه پیدا می کند، ابتدا صفحهای که به درخواست شما نزدیک ترند را میآورد و سپس صفحه دوم را بهصورت تو رفته نشان میدهد. اگر در یک سایت در بیش از دو صفحه کلمات مورد نظر شما یافت شوند، برای دیدن صفحات سوم به بعد بایستی روی گزینه Next کلیک نمایید.

### **5 ـ6**

**جستوجوی پیشرفته** 

**چگونه میتوانم به کمک موتورهای جستوجو، جستوجوی پیشرفته انجام دهم؟** استفاده از روشهاي جستوجوي پيشرفته به اين دليل اهميت دارد كه نتايج بدست آمده در جستوجوهاي ساده معمولا بسيار زياد و تا اندازهاى غير مرتبط با موضوع مورد نياز است. از اين رو براى رسيدن به جستوجوى دقيق و بازيابي منابع مرتبط با موضوع مورد نظر تا حد امكان از صفحه يا حالت جستوجوي پيشرفته استفاده میشود. البته همان طور که در ابتدای فصل اشاره شد، يكي ديگر از امكانات جستوجوي دقيقتر استفاده از عملگرهاي دودویی )OR ،AND وNOT )ميباشد. امروزه بيشتر موتورهاي جستوجو امكان جستوجو از طريق عملگرهاي دودویی را در اختيار كاربر قرار مي دهند. اين امكان يكي از برجستهترين و مهم ترين قابليتهاي موتورهاي جست وجو به شمار ميرود. اين عملگرها به منظور تركيب واژه هاي مورد جستوجو استفاده شده و بسته به كاربرد هر يك، نتايج جست وجو را محدود و يا گسترده مينمايند.

به هر حال باید گفت که جستوجو در اینترنت یک فن است و افراد موفق در این زمینه، کسانی هستند که نهایت توانایی موتور جستوجوی مورد عالقه خود را بدانند. یکی از قابلیتهای موتورهای جستوجوی پیشرفته امکان استفاده از عملگرهای منطقی در عبارت جستوجو است. به عنوان مثال موتور جستوجوی پارسیک از برخی عملگرهای منطقی پشتیبانی می کند و میتوان آنها را در عبارات جستوجو وارد نمود. یکی از مزایای فوق العاده موتور جستوجوی پارسیک، پشتیبانی از عملگرهای منطقی فارسی است (عملگرهای و، یا، و نه). استفاده از این عملگرها عالوه بر اینکه فهم آن برای کاربران فارسی زبان راحتتر است، استفاده از آن در بین کلمات فارسی نیز سادهتر خواهد بود.

### **جستوجوي موفق با موتورهاي جستوجو**

جستوجو در شبكه اينترنت آسان، اما يافتن اطالعات مفيد و مناسب دشوار است. با وجود قابليتهايي كه موتورهاي جستوجو در امر بازيابي اطالعات دارند، انجام فرايند جستوجو در آنها نيز نيازمند رعايت اصول و نكتههايي استو به مهارت $\epsilon$ هاي خاصي در امر جست<code>وجو نيازمند</code> است كه بدون توجه به آنها، انجام عمل جست<code>وجوي</code> موفق تقريبا امكان ناپذير و در بعضي موارد حتى ناممكن ميباشد. در اين بخش اصول و رهنمودهايي براي جستوجوي موفق و مفيد در موتورهاي جستوجو ارائه مي گردد. اين راهنماها با واژههايي چون (Help) يا (search help) در صفحه نخست موتور جستوجو مشخص شده اند. اين راهنماها در واقع واسط كاربر هر موتور جستوجو مي باشند. لذا بهتر است براي آشنايي با نحوه جستوجو و بدست آوردن اطالعات بيشتر در مورد خدمات و امكانات موتورهاي جستوجو نظير اصول كلي جستوجو، عملگرهاي دودویی و محدود كنندهها، ميتوان به اين راهنماها مراجعه كرده و از آنها براي انجام فرآيند جستوجو كمك گرفت.

1ـ همانطور كه اشاره شد براي دقيقتر كردن جستوجو و همچنين محدود و يا گسترده كردن دامنة جستوجو، میتوان از عملگرهاي بولي )OR ،AND وNOT )استفاده نمود . اين عملگرها بسته به كاربرد هر يك، دامنه جستوجو را محدود و يا گسترده مي نمايند . براي مثال اگر عبارت جستوجو (Football AND Box) باشد، موتور جست وجو به دنبال صفحاتي ميگردد كه حاوي هر دو كلمة فوتبال و بوكس باشند. اما اگر عبارت جستوجو )Box OR Football )باشد، موتور جستوجو تمام صفحاتي را كه حاوي يكي از اين كلمات و يا هر دوي آنهاست را به عنوان نتيجه بر میگرداند. هر چه تعداد كلمات كليدي بيشتري به وسيله عملگر OR در عبارت جستوجو به كار رود، نتايج حاصله دقت كمتر ولي حجم بيشتري خواهد داشت. همچنين اگر عبارت (Football Not Box) مورد استفاده قرار گيرد، موتور جستوجو فقط صفحاتي را بازيابي میکند كه حاوي كلمة فوتبال و فاقد كلمة بوكس باشد. در صورت استفاده از عملگر Not نتايج حاصله داراي حجم كمتري بوده ولي دقت بيشتري خواهد داشت.

2ـ در هنگام جستوجو در موتور جستوجو، باید از كلمات كليدي و درست استفاده شود. به عبارت ديگر وقتي عبارت جستوجو تهيه ميشود، باید در آن عبارت يك يا چند كلمه كليدي به كار رفته باشد. هر چه تعداد كلمات كليدي در عبارت جستوجو بيشتر باشد، نتايج بهتري حاصل خواهد شد. كلمات كليدي كه در يك عبارت جستوجو به كار مي روند، با نمايه ها يا فهرست راهنماي صفحات در دسترس موتور جستوجو مقايسه ميشوند، در نتیجه نباید از به كار بردن تعداد زياد كلمات كليدي در عبارت جستوجو هراس داشت.

3ـ باید در امالي كلمة مورد جستوجو دقت شود و سعي کرد كه انواع مختلف امالي واژه یا اصطالح را جستوجو نمود . اگر شما املای دقیق كلمات را نمي دانيد، بهتر است از كاراكترهاي عمومي استفاده كنيد. در بسيار از موتورهاي جستوجو ميتوان براي يافتن اطالعات در مورد كلماتي كه از امالي آنها اطمینان وجود ندارد، از كاراكترهاي عمومي استفاده کرد. در بيشتر موارد مي توان كاراكتر \* را به جاي حروفي مورد شك قرار داد.

4ـ براي رسيدن به نتايج بهتر در جستوجو می توان از واژهها و اصطالحات خاص استفاده كرد . هر چه واژه جستوجو خاص تر باشد، نتایج جستوجو دقیق تر خواهد بود. برای مثال اگر به دنبال اطلاعاتی درباره یک پایگاه اطلاعاتی در حوزه كتابداري و اطلاع رساني باشید، می توان به جاي استفاده از عبارت طولانی library And information science data base ً نام خاص پايگاه اطالعاتي مثال )lisa )را براي جستوجو استفاده نمود.

ً 5ـ میتوان از مترادفهاي مختلف کلید واژه مورد نظر استفاده نمود. با به این نکته توجه داشت که کاربران معموال در جست و جوي يك واژه نيستند، بلكه در جست و جوي يك مفهوم و موضوع ميباشند. بنابراین براي رسيدن به نتايج بهتر در امر جست وجو، می توان از مترادفهاي کليد واژه مورد جست وجو استفاده کرد. براي مثال واژههاي (Electronic journals) و (Electronic magazine) همگي مفهوم مجلات الكترونيكي را بيان ميكنند و استفاده از هر كدام از آنها ميتواند در امر جستوجو در کسب نتايج بهتر، کمک نماید.

6ـ براي رسيدن به نتايج مطلوب و مفيد از صفحه يا حالت جستوجوي پيشرفته )search Advanced )استفاده كنيد. 7ـ از آنجا كه هر يك از موتورهاي جستوجوي اينترنت داراي مجموعهاي از امكانات و قابليتهاي كاوش خاص خود ميباشند، بهتر است براي رسيدن به نتايج مطلوب در امر جستوجو بيش از يك موتور ج ستوجو را در فرایند جستوجو بازدید نمود. ۸ـ براي انجام جستوجو در موتورهاي جستوجو مي توان از قسمت (web Directory) كه معمولا در صفحه نخست موتورهاي جستوجو مشخص شدهاند، استفاده نمود. در اين قسمت ردههاي موضوعي مختلفي براي دسترسي به اطلاعات مشخص شدهاند كه در صورت كليك بر روي هر كدام از آنها مي توان به مقولهها و موضوعات فرعي مرتبط با آنها دسترسي پيدا كرد. به عنوان مثال در قسمت (web Directory) موتور جستوجوي گوگل، تعداد ۱۶ مقوله و رده اصلي و پايه موضوعي نظير Reference computers and internet و غيره فهرست شدهاند كه جستوجو گران ميتوانند با استفاده از آنها به مباحث و موضوعات مورد نظر خود دسترسي پيدا كنند. برای مثال در موتور جستوجوي گوگل در صورت انتخاب رده موضوعي (Reference)، گزينهها و مقولات فرعي آن نظير (libraries، Education و Maps) ظاهر مي شوند كه با كليك بر روي گزينه (libraries) و سپس گزينه (library and information science)، سایتهاي مرتبط با حوزه كتابداري و اطالع رساني ظاهر ميشوند.

9ـ نکته اساسی بعدی آن است که برای جستوجوی دقیقتر، میتوان کلمات کلیدی خود را با اصالح کنندهها ویرایش نمود. یک اصالح کننده عالمتی است که موتور جستوجو را وادارمی کند با کلمهای که درست بعد از آن قرار دارد، رفتارخاصی داشته باشد. چند نوع اصلاح کننده وجود دارد که تقریباً در تمام موتورها جستوجو تعریف شده اند و موتورهای جستوجو برای جستوجوی دقیق، آنها را اعمال میکنند. این اصالح کنندهها عبارتند از: عالمت نقل قول برای جستوجوی عبارتها، به کارگیری علامت جمع (+) و تفریق (\_) و نیز استفاده از عملگرهای دودویی و یا استفاده از جستوجوهای منطقی است.

### **عالمت نقل قول** برای انجام جستوجو براساس یک عبارت (مجموعهای از واژهها که با ترتیب خاصی پشت سرهم قرار گرفته باشند) دزم است عبارت مزبور داخل یک علامت نقل قول «» قرار گیرد. این نوع جستوجو معمولاً برای یافتن اطلاعات

در مورد افراد و سازمانها مورد استفاده قرار میگیرد. مثلاً وقتی شما عبارت اقتصادی زیر را برای جستوجو به کار میبرید، لازم است آنها را داخل علامت نقل قول قرار دهید. «trade»، «monetary policy»، «opportunity cost liberalization و «liguidity trap». در حقیقت با قرار دادن نقل قول در طرفین یک عبارت، اطمینان حاصل می کنید که تنها صفحاتی به عنوان نتایج جست وجو بازگردانده خواهند شد که هم شامل تمام واژههای تشکیلدهنده عبارت مورد نظر بوده و هم شامل واژههایی هستند که ترتیب آنها با ترتیب واژهها در عبارت مورد نظر یکسان باشد.

### **عملگر جمع )+( و تفریق )ـ (**

اغلب شرایطی پیش میآید که الزم است جستوجو بر اساس چندین واژه که الزامی به هم جوار بودن آنها وجود ندارد، انجام گیرد. در چنین مواقعی استفاده از روش جستوجوی مبتنی بر عبارت مناسب نخواهد بود و به جای آن باید از عملکرد جمع »+« استفاده کرد. در این صورت، تنها دستهای از صفحات وب که حاوی هر دو واژه فوق هستند به عنوان نتیجة جستوجو بازگردانده خواهند شد. هنگام استفاده از عملکرد جمع به سه نکته زیر توجه نمود : الف) نیازی به تایپ عملگر جمع قبل از اولین واژه در جمله معیار وجود ندارد. ب) احتیاجی به ایجاد فاصله خالی بین عملگر جمع و واژه بعد از آن وجود ندارد. ج) به دنبال هر یک از واژههای تشکیل دهنده جمله معیار، یک فاصله خالی ایجاد کنید. عملگر جمع به طور خاص زمانی مفید خواهد بودکه با انجام یک جستوجو در وب، منجر به حصول انبوهی از نتایج شده و لازم باشد نتایج دقیقتر و محدودتر گردد. در این حالت، با افزودن یک یا چند جزء به جمله معیار (که قبل از هر یک از آنها یک بهعلاوه وجود دارد) می توان جستوجو را محدودتر کرده و به این ترتیب فقط اطلاعات خاص مورد نظر خود را پیدا نمود. گاهی شما مایلید یک موتور جستوجو صفحاتی را بیابد که حاوی یک واژه و در عین حال، فاقد یک واژه دیگر باشد. در این صورت میتوانید از عملگر تفریق (\_) استفاده نمائید.

#### **عالمت ~ )مد(**

گاهی در جستوجو نه تنها به دنبال کلمة خاصی هستیم، بلکه مترادفهای آن نیز برایمان مهم است. در این صورت با قرار دادن عالمت ~ )مد( در جلوی کلمه میتوانیم این کار را انجام دهیم. برای مثال اگر در کادر جستوجو عبارت » کیفیت غذا« را تایپ کنید، در نتیجه سایتهایی ظاهر خواهند شد که کلمه » کیفیت« و کلمه »غذا« در آنها وجود داشته باشد و حتی ممکن است که این دو کلمه اصلاً به هم ربط هم نداشته باشند. اما اگر عبارت «~ کیفیت ~ غذا» را تایپ نمایید، موتور جستوجو به دنبال سایتهایی میگردد که درباره کیفیت غذاها نوشته باشند.

### **عملگر SITE**

اگر میخواهید که عمل جست و جو در سایت خاصی انجام گیرد، می توانید پس از وارد نمودن کلمه مورد نظر، عملگر:Site را آورده و پس از آن آدرس سایت را بیاورید. برای مثال برای جستوجوی »عراق« در سایت.nytimes com دانشگاه استانفورد می توانید بنویسید: nytimes : site Iraq

### **عملگر ..**

برای اینکه جستوجو را محدود به سایتهایی کنید که در آنها اعداد محدودة خاصی داشته باشند، میتوانید از این عملگر برای نشان دادن محدودهٔ عددی مورد نظر بهره برید. مثلاً اگر به دنبال DVD Player های با قیمت °۲۵ تا 350 دالر میگردید، بایستی عبارت 350 .. 250 \$ player DVD را تایپ کنید. توجه داشته باشید که بین دو نقطة عملگر هیچ فاصله ای نباشد.

### **جستوجوی پیشرفته در گوگل**

در پایین صفحه جستوجوی گوگل گزینهای با عنوان «جستوجوی پیشرفته<sup>۱</sup>» وجود دارد. با کلیک کردن روی این گزینه وارد صفحهای با همین نام خواهید شد. در این صفحه شما می توانید با اعمال تنظیمات و به کار بردن عملگرهای خاصی دقت جستوجو را افزایش دهید.

در بخش جستوجوی پیشرفته گوگل چندین کادر وجود دارد که در زیر به شرح تک تک آنها میپردازیم : **کادر** words these all **:** این کادر مشابه همان کادریست که در حالت عادی گوگل با آن کار کردهاید. **کادر** phrase or word exact this : وقتی میخواهید عبارتی خاص را جستوجو کنید، آن عبارت را درون این کادر تایپ کنید . به این معنی که عبارت عیناً جست<code>وجو</code> شود. در حالت عادی کلمات یک عبارت جدا جدا جستوجو میشوند، ولی در این حالت کل عبارت به صورت یکجا جستوجو خواهد شد. **کادر** words unwanted these of any : اگر بخواهید کلمه یا عبارتی در نتیجۀ جستوجو نباشد، آن را درون این کادر تایپ نمایید. گوگل فقط سایتهایی را لیست خواهد کرد که کلمه یا عبارت درون این کادر در آن نباشد. **کادر** Language : زبان سایتهای مورد جستوجو را تعیین می کند. برای مثال اگر شما از این کادر گزینۀ Persian را انتخاب کنید، فقط سایتهای فارسی زبان در نتیجۀ جستوجو برای شما نشان داده خواهد شد. **کادر File type :** نوع فایل مورد جستوجو را تعیین می کند. مثلاً اگر از این کادر PDF را انتخاب کنید، نتیجۀ جستوجو فقط فایلهای کتاب الکترونیکی PDF خواهد بود . به عبارت دیگر، اگر به دنبال فایل خاصی می گردید، پسوند آن را از این کادر انتخاب کنید.

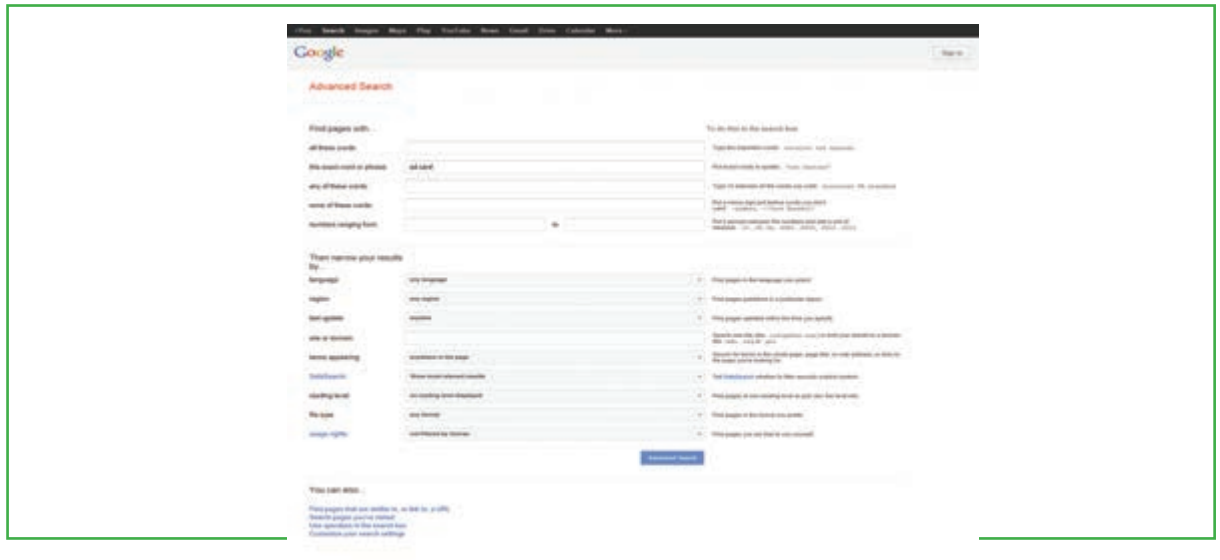

#### **شکل14ـ6**

### **6ـ 6**

 **ذخیره کردن تصویر از صفحه وب** 

**چگونه میتوانم یک تصویر را از روی اینترنت ذخیره کنم؟** وقتی شما از موتور جست وجویی استفاده می کنید که برای جست و جوی تصاویر، پیش نمایشی از آنها را نشان نمیدهد، ممکن است آدرس سایتهایی را برایتان بیابد که شامل عکس مورد نظرتان نباشد. برای نتیجهگیری سریعتر میتوانید از نوار باالی منوی google   ، گزینه image را انتخاب نمایید یا به نشانی com.google.image مراجعه کنید. در اینجا کافی است نام شخص یا موضوع مورد نظر را وارد کنید. نصویر گوگل تصاویر بندانگشتی<sup>٬</sup> در این رابطه را نمایش خواهد داد.

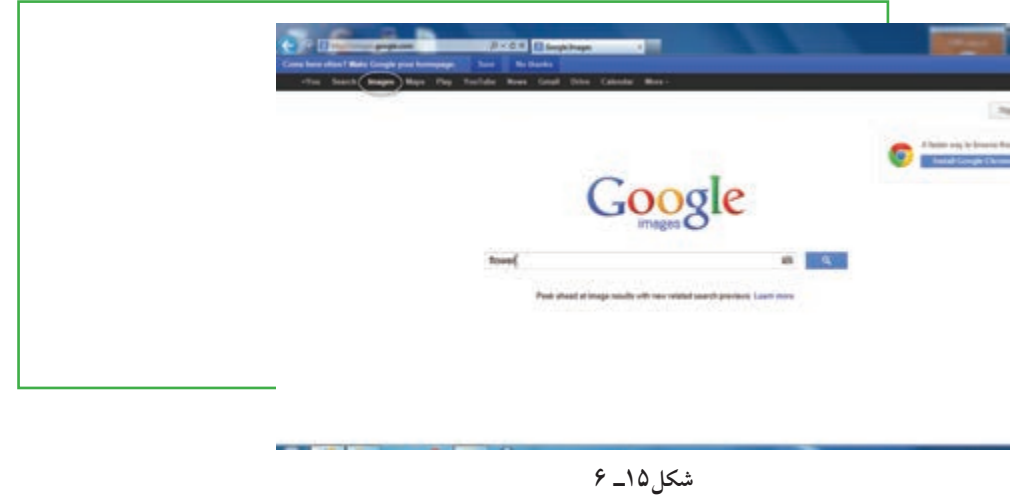

\-Thumdnail

**موتورهای**

**جست وجو**

**171**

فصل

ششم

برای ذخیره کردن یک تصویر یا صفحه قبل از باز کردن آن فقط کافیست روی پیوند مورد نظر کلیک راست کرده و از منوی ظاهرشده گزینه as target Save را انتخاب کنید. در پنجرهای که ظاهر خواهد شد، درایو و مسیری را که برای ذخیره محتوای پیوند مورد نظر در نظر گرفتهاید انتخاب کنید.

برای سرعت بیشتر در مشاهده یک صفحه وب می توانید پخش صدا و نمایش تصاویر را غیرفعال کنید. بدین منظور از نماد Tools گزینه Internet options را انتخاب کرده و در زبانه advanced     گزینههای و Show picture را غیر فعال کنید. Show picture را غیر فعال کنید.

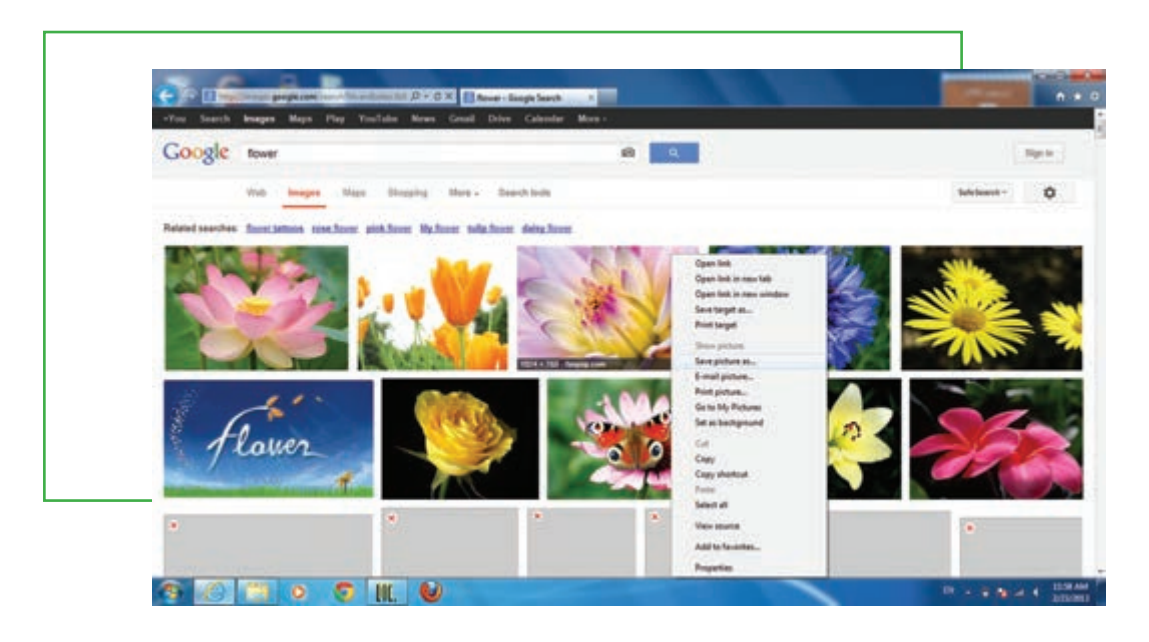

**شکل16ـ 6**

#### **نمایهسازی تصویر**

به علت حجم زیاد منابع تصویری، استفاده کننده برای یافتن تصویر عالوه بر موتورهای جستوجو، به یک نمایه جامع از تصاویر اینترنت نیاز دارد که بدون آن بازیابی تصویری خاص از اینترنت میتواند خیلی دشوار و زمانبر باشد. اطالعات مورد نیاز برای یافتن تصاویر بر روی وب جهان گستر را به طور کلی از دو منبع میتوان به دست آورد: متن مربوط به تصویر و خود تصویر. هنگام استفاده از اطالعات این دو منبع، برنامهای باید بتواند با موفقیت تصاویر درخواستی را بازیابی کند که آن برنامه موتورهای جستوجوی تصاویر هستند. در نظام مبتنی بر متن اطالعات مربوط به متن خود تصویر بر اساس موقعیتهایشان ردهبندی میشوند.

### **7ـ 6**

### **شناسایی اصول چاپ یک صفحه وب**

#### **یک صفحه وب چگونه چاپ میشود؟**

اينترنت براى نمایش صفحات وب روى صفحه نمایش رایانه، از قالب خاص خودش استفاده مى كند. اكثر اوقات وقتى می خواهید يك صفحه وب را چاپ كنيد، اين قالب نمی تواند برای چاپ بر روی كاغذ مناسب باشد. اين مشكل حتی با بریدن و چسباندن صفحات وب در يك واژه پرداز هم حل نمیشود. امروزه اكثر صفحات وب، حاوی يك انتخاب برای نسخه قابل چاپ بر روی صفحه میباشند كه کاربران بتوانند موضوعات را با وضعیت مناسب و بدون به هم ریختگی چاپ نمايند. با زدن اين دكمه يا نوشته، كه معمولا بالا يا پايين صفحه قرار گرفته است، متن مورد نظر بدون قالب، چاپ میشود. معمولاً أگهیها هم در این شیوه چاپ نمی شوند. اگر چنین دكمهاى روى صفحه نباشد، می توان با كلیک راست روی آدرس وبسایت مورد نظر، از پنجره بازشده گزینه Print target را انتخاب نمود. حال پنجره print باز می شود و شما میتوانید از صفحه وب سایت پرینت تهیه کنید.

## $\frac{6}{5}$

#### **اضافه کردن یک صفحه وب به پوشه های عالقه مندیها و بوکمارک ها**

عالقهمندی ها یا بوک مارک ها و عملکرد آنها بیشتر مواقع برای کسانی مفید است که به صورت روزانه تعدادی سایت پایه را مرور می كنند. در مرورگر Internet Explorer وقتي به سايتي علاقه مند باشيد و بخواهيد آدرس آن را يادداشت كنيد  $^{\backprime}$ نا در آینده هم بتوانید از آن استفاده نمایید، می توانید بر روی دکمه های  $\text{CTRL+D}$  کلیک کنید تا پنجره علاقه مندی ها باز شده و بتوانید اين سايت را در قسمت عالقهمنديها ذخيره نمایید. البته این کار با کلیک بر روی نماد Favorites در باالی صفحۀ مرورگر )شکل 17ـ ٦( و انتخاب گزینه Favorites to Add هم امکانپذیر است )شکل 18ـ 6(.

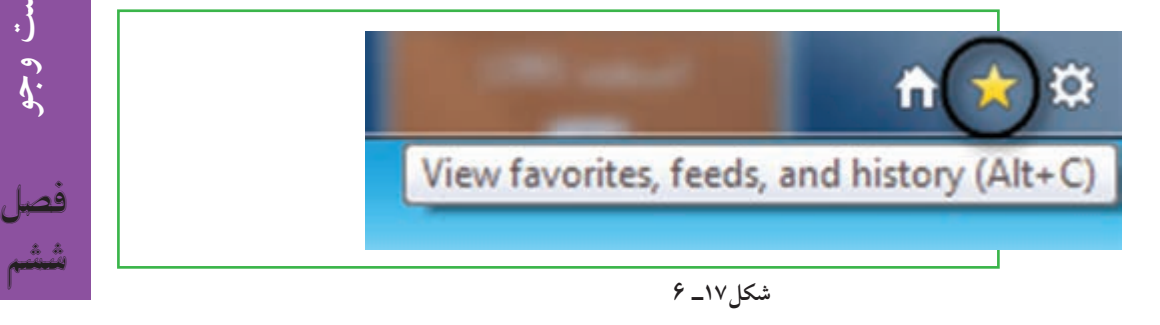

**173** \-Favorites

**موتورهای**

**جست وجو**

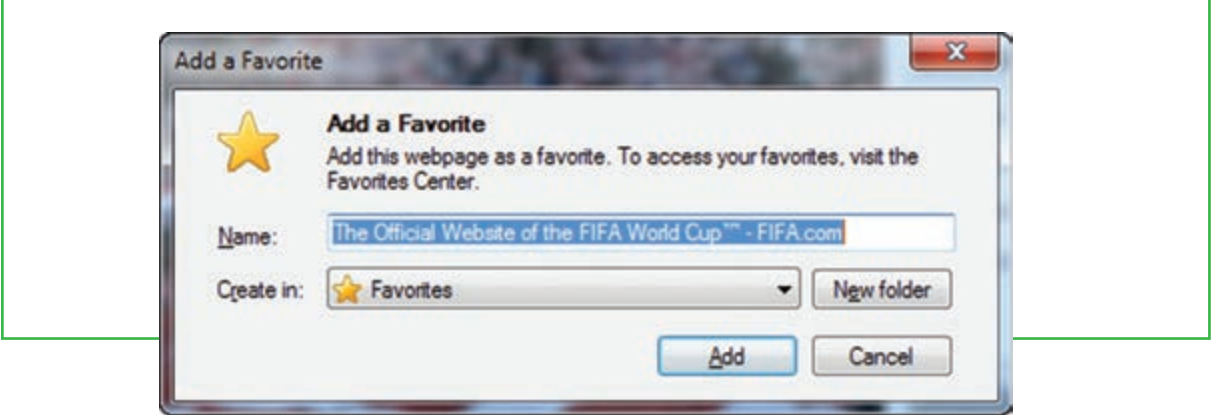

**شکل 18ـ6 اضافه کردن صفحه وب به پوشه عالقهمندیها در نرم افزار Explorer Internet**

در مرورگر FireFox هم به همين ترتيب مفهومي به نام بوك مارك وجود دارد كه براي بوك مارك كردن يا همان اضافه كردن آدرس سايت در ليست علاقهمندي ها از دكمه Book marks بالاي صفحه استفاده مي شود (شكل ١٩ـ 6).

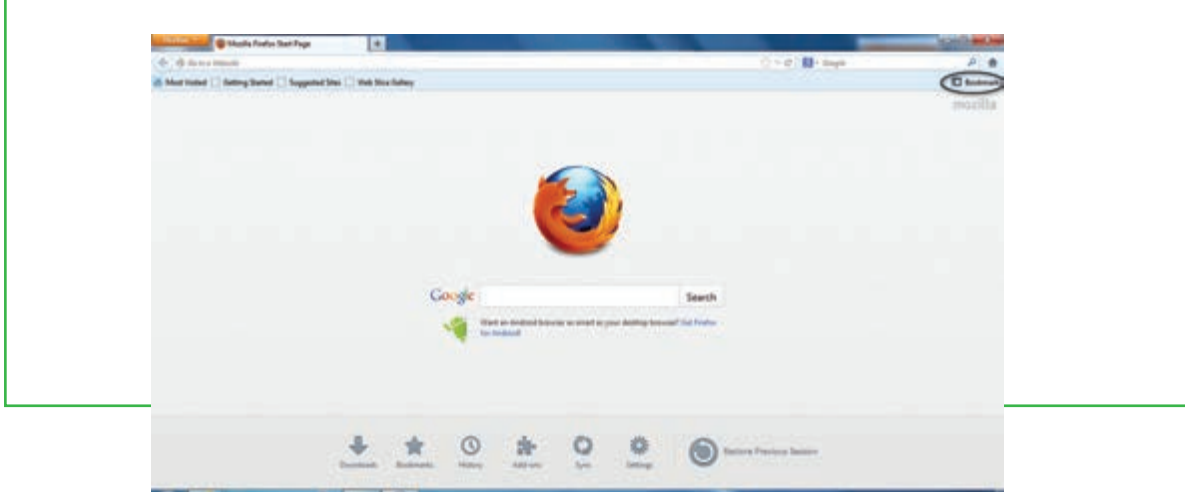

**شکل 19ـ6 اضافهکردن به بوک مارکها در نرم افزار FireFox mozilla**

با انتخاب این عمل صفحه یا Tab مورد نظر به بوک مارکهای شما اضافه میشود. همان طور که میدانید میتوانید صفحات وب جدید را در همان پنجره اصلی به عنوان Tab باز کنید و این امکان عالوه بر نرم افزار FireFox، در نسخه 7 به بعد نرم افزار Explorer Internet نیز مهیا شده است. به هر حال، با انتخاب این گزینه، پنجرۀ شکل 19ـ 6 نمایش داده خواهد شد. میتوانید برای بوک مارک خود یک اسم انتخاب کنید و در بخش »Name »آنرا وارد نمایید. همچنین باید پوشه و مسیری که نرم افزار صفحه را در آن ذخیره می کند را تعیین کنید. برای پاک کردن یک صفحه وب از لیست کافیست بر روی منوی »Bookmarks »در نوار ابزار کلیک کرده و بعد از در برخی از موتورهای جستوجو مانند Ask Jeeves ، شما می توانید به جای کلمه کلیدی یا عبارت مورد نظر خود سؤالی را به زبان انگلیسی وارد کنید. مثلاً بیرسید?What is the Currency in Iran (واحد پول ایران چیست؟) با این کار موتور جست وجوی Ask Jeeves ، لیستی از لینک های مرتبط با سؤال شما را نمایش می دهد (لازم نیست حتماً علامت سؤال را در انتهای جمله تایپ کنید).

**نکته**

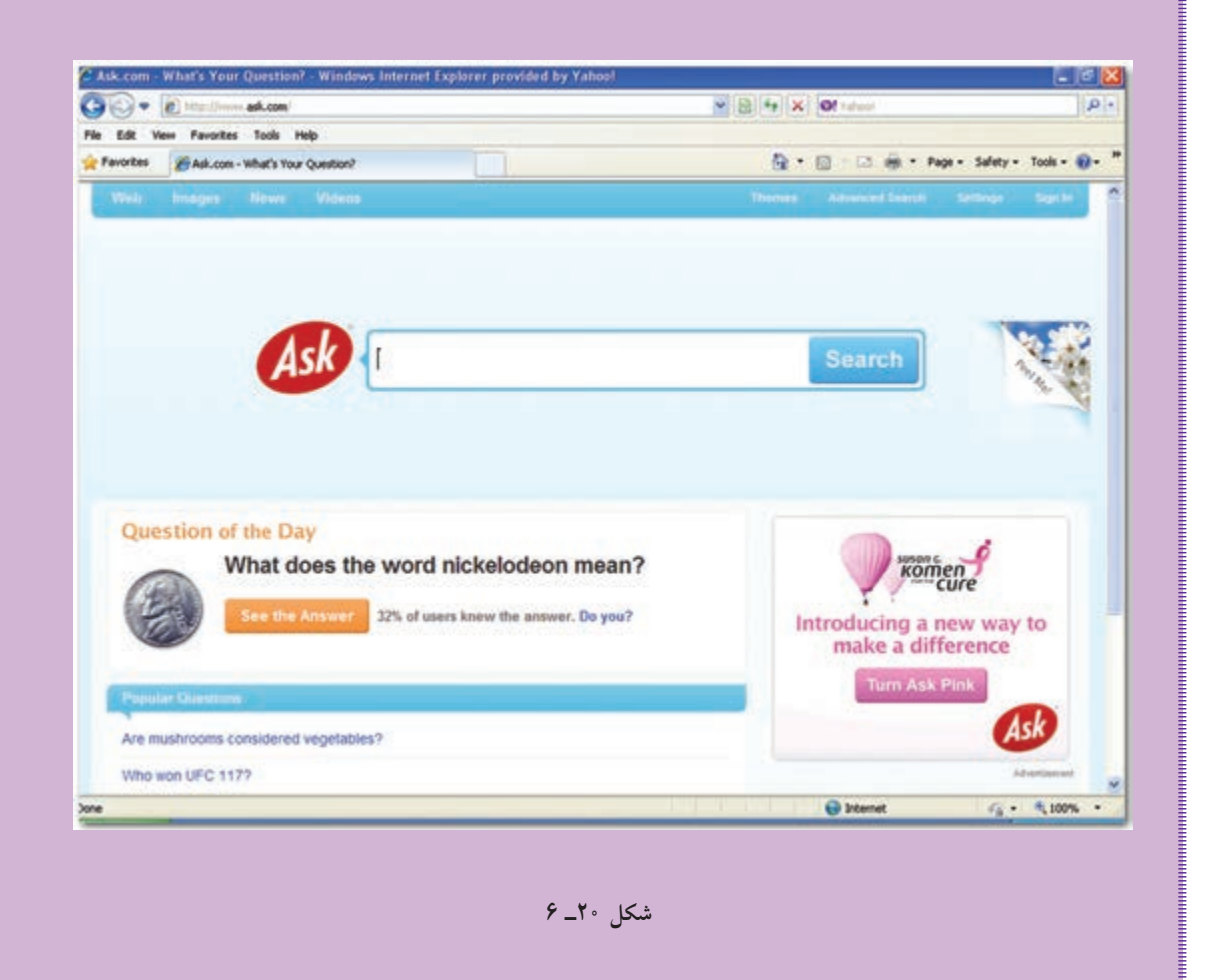

**مطالعه آزاد ـ طراحی سایت و موتورهای جستوجو** پیوندها اصلیترین و گاه تنها راه ارزشگذاری سایتها و صفحات از طرف موتورهای جستوجو است که به همین دلیل پیوندهای ورودی، پیوندهای خروجی و همین طور پیوندهای دوطرفه در موردهای بعدی به طور جداگانه بررسی میشود. **1ـ پیوندهای ورودی به سایت**

همانطور که گفتیم پیوندها اصلیترین راه ارزشگذاری صفحات از طرف موتورهای جستوجو هستند. شاید بد نباشد که به اختصار علت اهمیت باالی پیوندها در ارزشگذاری صفحات وب را بررسی کنیم. همانطور که اشاره شد پیوندها گاه تنها روش ارزشگذاری صفحات هستند و برای موتورهای جستوجو راه دیگری برای اینکه تشخیص دهند یک صفحه چقدر مهم است وجود ندارد. وب تنها ساختاری از صفحات ابر متن)hypertext )است که راه ارتباطی بین آنها تنها پیوندها هستند. از طرف دیگر پیوندها خود به خود به وجود نمیآیند و وقتی دارندگان یک صفحه وب به صفحه یا سایتی دیگر پیوند ایجاد میکنند، خود نشاندهنده این است که به آن صفحه و یا سایت توجه نشان دادهاند و از این رو میتوان گفت که پیوندها همان توجه افراد به صفحات مختلف در وب است و میتواند بهعنوان یک مالک هوشمندانه و نه ماشینی مورد توجه قرار گیرد. (البته پیوندها به صورت ماشینی هم می توانند ایجاد شوند که باز هم میتوان گفت در جهت هدف هوشمندانه طراح آن برنامهای است که پیوندها را ایجاد کرده است.(پیوندهای ورودی به سایت ما پیوندهایی هستند که در سایتهای دیگر به سایت ما ایجاد شدهاند که هر چه تعداد آنها بیشتر باشد رتبه ما نزد موتورهای جستوجو بالاتر می رود. البته همان طور که قبلاً هم گفته شد هرچه اعتبار سایت پیونددهنده بیشتر باشد، پیوند او هم از اهمیت بیشتری برخوردار است. برای روشنتر شدن موضوع فرض کنید کلیه سایتهای اینترنت را از نظر اعتبار به  $\rm C,B,A$  و D رتبهبندی کردهایم که  $\rm A$  بالاترین رتبه و D پایینترین رتبه می $\rm J$ شد. سایت ما هم در رتبه C قرار دارد. در این حالت اگر سایتهای رتبه D را به سایت ما پیوند دهند، حتی اگر تعداد آنها فراتر از 1000 تا باشد تأثیر چندانی در افزایش رتبه سایت ما ندارد. حال اگر سایتهای هم رتبه ما یعنی C را به سایت ما پیوند دهند، تنها باعث افزایش اعتبار سایت ما در میان سایتهای رتبه C خواهد شد و باعث ارتقای رتبه آن به B یا A نخواهد شد. حال اگر سایتی با رتبه بالاتر یعنی B را به سایت ما پیوند دهد، باعث افزایش اعتبار سایت و احتمالا بالا رفتن رتبه آن خواهد شد. حال اگر این پیوند از رتبه باالتر یعنی A باشد، این ارتقای رتبه و اعتبار بسیار بیشتر خواهد بود. در وب هرچه رتبه سایتها باالتر میرود، تعداد سایتهای موجود در آن رده هم کمتر میشود. به عنوان یک مثال در دنیای واقعی میتوان به رتبهبندی افراد در یک اداره اشاره کرد که در آن رئیس باالترین رتبه را دارد و بعد از او معاونین و بعد مدیران بخش و بعد سرپرستان و بعد کارمندان و الی آخر. مشاهده میکنیم که هرچه رتبه افراد باالتر میرود تعداد آنها هم کمتر میشود. موردی که در اینجا الزم است روی آن تأکید شود اشتباه رایجی است که در میان برخی مدیران سایتها وجود دارد. بعضی از آنها فکر می کنند اگر رتبه سایت آنها مثلاً B شود، همیشه باید در نتایج جستوجو بالاتر از سایتهای C ً قرار گیرند و در واقع این تصور اشتباه است. وقتی که رتبه سایت شما مثال B میشود، در واقع اعتبار سایت شما به این رتبه رسیده است و حال اگر روی هر کلمه و یا کلمات کلیدی در سایتتان توجه کنید، میتوانید جایگاه بالاتری در نتایج جستوجو از سایتهای رتبه پایینتر کسب کنید. به عبارت دیگر نتایج جستوجو بر اساس موضوع هستند و نه اعتبار سایت. اعتبار سایت در واقع در نحوه چینش نتایج جستوجو در یک موضوع تأثیر دارد که میزان تأثیر آن هم بر طبق فرمولهای محاسباتی موتورهای جستوجو میباشد.

#### **2ـ پیوندهای خروجی از سایت**

همان طور که اشاره شد پیوندهای ورودی به سایت باعث افزایش اعتبار سایت در نزد موتورهای جستوجو میشوند. اما نقش پیوندهای خروجی از سایت ما چیست؟ آیا همان طور که پیوندهای ورودی باعث افزایش اعتبار می شوند، پیوندهای خروجی هم باعث کاهش اعتبار سایت میشوند؟ در واقع اگر این سؤال را از دید منطقی بررسی کنیم، پیوندهای خروجی نباید هیچ نقشی در کاهش اعتبار سایت داشته باشند زیرا تنها نشان دهنده توجه به سایت پیوند شده هستند. اما طراحان موتورهای جست وجو اینطور نتیجهگیری کردند که »اگر عمده پیوندهای خروجی سایتی، سایتهای با رتبه پایینتر باشد، پس خود این سایت هم احتمالا به این رتبه از سایتها تعلق دارد.» این نتیجه گیری باعث دخالت دادن فاکتور دیگری در فرمول ارزش گذاری سایتها گردید که پیونددادن به سایتهای با رتبه پایین تر، تا اندازهای تأثیر منفی در ارزش سایت دارد. از طرف دیگر عدهای با آگاهی از نحوه ارزشگذاری صفحات توسط موتورهای جستوجو و تأثیر پیوندهای ورودی، شروع به پیوند دادن بی قید و شرط به سایتهای مورد حمایتشان کردند که طراحان موتورهای جستوجو برای مقابله با این سوء استفاده و همینطور برقراری توازن بین پیوندهای ورودی و خروجی، اقدام به دخالت دادن فاکتور پیوندهای خروجی نمودند، همان طور که اشاره شد تنها پیوند دادن به سایتهای با رتبه پایینتر، تأثیر منفی روی اعتبار سایت دارد.

باید توجه داشت که نحوه محاسبه و تأثیرگذاری پیوندهای ورودی و خروجی پیچیدهتر از چیزی است که در اینجا شرح داده شده و تأثیر این فاکتورها با توجه به ارتباطشان با فاکتورهای دیگر به صورت شناور تغییر میکند، اما به طور کلی میتوان گفت که میزان تأثیر منفی پیوندهای خروجی به سایتهای با رتبه پایینتر تا حد زیادی کمتر از تأثیر مثبت پیوندهای ورودی به سایت میباشد.

#### **3ـ پیوندهای دوطرفه**

با توجه به آنچه در پیوندهای ورودی و در پیوندهای خروجی شرح داده شد، شاید تصور شود پیوند دو طرفه همان پیوندهای ورودی و خروجی بین دو سایت است. اگرچه این تعبیر درست است، اما به نظر می رسد که پیوندهای دوطرفه معنای ویژه ای برای برخی موتورهای جستوجو به خصوص گوگل دارند. به نظر می رسد از دید گوگل وقتی دو سایت با هم پیوند دوطرفه دارند، به نوعی به هم وابسته بوده و ارتباط دارند و باال بودن رتبه یکی باعث باال رفتن رتبه دیگری میشود.

**4ـ پیوندهای داخلی یک سایت**

تقریباً همه مطالبی که در مورد پیوندهای ورودی و خروجی سایتها مطرح شد، در مورد پیوندهای داخلی یک سایت هم کاربرد دارند. پیوندهای داخلی به برخی صفحات یک وب سایت باعث افزایش رتبه آن صفحه نسبت به سایر صفحات میشود. ساختار صحیح یک وب سایت باید به گونهای باشد که همه صفحات از طریق پیوند به صفحه اصلی متصل شوند. اگر صفحات سایت را به ترتیب اهمیت به درجه ،1 2 و 3 تقسیم کنیم، صفحه اصلی سایت که همان درجه 1 است به صفحات درجه 2 پیوند دائمی دارد و صفحات درجه 2 هم به صفحات مرتبط به آنها که درجه 3 حساب میشوند، پیوند دائمی برقرار می کند. در داخل صفحات یک وب سایت باید بیشترین پیوندها به صفحه اصلی باشد و در صورت وجود چندین صفحه اصلی، میتوان به آنها از تمام صفحات پیوند داد. برای تأکید بیشتر روی برخی از صفحات، می توان بیشتر از یک پیوند برای آن در صفحه در نظر گرفت. به طور کلی یک وب سایت استاندارد با رسم نمودار درختی صفحات آن طراحی میشود.

#### **5ـ کلمات کلیدی سایت**

استفاده مؤثر از کلمات کلیدی مناسب، نقش بسیار مهمی را در بهینهسازی برای موتورهای جستوجو ایفا می کنند. یک وب سایت موفق باید تعداد بسیار محدودی کلمات کلیدی را انتخاب و بر روی آنها تمرکز کند. کلمات کلیدی باید بهطور معقول در تیترها، نوشتهها، عنوانها و پیوندهای سایت استفاده شود. موتورهای جستوجو معمولا چگالی همه کلمات در داخل صفحات را میسنجند و با جدا کردن کلمات مورد استفاده در زبان، کلمات کلیدی صفحات شما را استخراج می کنند. انتخاب کلمات کلیدی مناسب برای سایت فرایندی حساس و مشکل است، به طوری که پیشنهاد میشود در صورتی که تجربه کافی در این زمینه وجود ندارد، برای انتخاب این کلمات از افراد باتجربه کمک گرفته شود. در انتخاب کلمات کلیدی، باید به اطلاعاتی چون کلمات کلیدی مورد علاقه کاربران هدف، کلمات کلیدی سایت های رقیب و ... دست پیدا کرد.

استفاده و تکرار کلمات کلیدی نابجا و غیر واقعی یکی از موارد شایع انجام تقلب به وسیله دارندگان سایتها میباشد، به طوری که هر کاربر تازه کاری هم ممکن است با مطالعه اولین مطلب در مورد موتورهای جستوجو، به فکر انجام

این کار بیفتد. برخی با تکرار بی رویه کلمات کلیدی در قسمت خالی صفحه و پنهان کردن آن با تغییر رنگ آن با رنگ پس زمینه، کلمات کلیدی خود را در موتورهای جستوجو ثبت می نمایند. سعی همین افراد در تقلب در به کارگیری کلمات کلیدی، باعث توجه باالی طراحان موتورهای جستوجو برای تشخیص این تقلبها شد، به طوری که امروزه موتورهای جستوجوی پیشرفته از الگوریتمها و روشهای بسیار پیچیده برای تشخیص این موارد بهره میبرند. کلمات کلیدی هنگامی که در عنوان صفحه، عنوان مطالب و همچنین در متن پیوندها به کار می روند، اهمیت بیشتری پیدا می کنند. مهمترین کلمه کلیدی هر صفحه حتماً باید در عنوان صفحه به کار گرفته شود. کلمات کلیدی به کار گرفته شده در عناوین مطالب هم اهمیت ویژهای دارند. عناوین مطالب در صفحات هم معمولا با فونت درشت و ترجیحا در تگهای عنوان (Heading and h2tags like h1) در صفحه مشخص می شوند. پیشنهاد می شود که حتماً به صورت معقول از کلمات کلیدی سایت در عناوین مطالب استفاده شود. برای آگاهی بیشتر در این زمینه میتوانید به مطالبی با موضوع وب معنایی رجوع نمود. وب معنایی به موضوع استفاده صحیح و بجا از تگهای HTML در صفحه میپردازد.

کلمات کلیدی در پیوندها هم نقش ویژهای دارند، به طوری که کلمات که در یک پیوند به کار می روند، نقش کلمات کلیدی برای صفحه پیوند شده را خواهند داشت. از این رو بهتر است در هنگام پیوند دادن به صفحات به متن پیوند توجه بیشتری شود و در آنها حتی االمکان از کلمات کلیدی صفحه پیوند شده استفاده گردد. پیشنهاد اساسی در مورد استفاده از کلمات کلیدی در سایت این است که از کلمات کلیدی به طور معقول و درست در صفحات استفاده کنید و هرگز سعی در تقلب در استفاده از کلمات کلیدی نداشته باشید. فراموش نکنید که حتی اگر بتوانید موتورهای جستوجو را فریب دهید، باز هم در نهایت این کاربران واقعی هستند که وارد صفحات شما می شوند و با مشاهده یک صفحه بی ربط به موضوع جستوجو، صفحه شما را به سرعت ترک کرده و تنها یک تأثیر منفی از سایت شما در ذهن آنها باقی میماند. پس هیچوقت فراموش نکنید که شما صفحات را برای کاربران تهیه و تألیف می کنید و نه موتورهای جستوجو.

#### **خالصه فصل**

موتور جست وجو برنامهای نرمافزاری است که با استفاده از کلید واژه به جست وجوی منابع اطالعاتی در اینترنت میپردازد و فهرستی از مدارک واجد آن کلیدواژه را ارائه میدهد. دسترسي به اطالعات موجود در شبكه اينترنت معمولا به دو صورت انجام میگردد : مستقیم و غیر مستقیم.

در روش مستقيم جستوجوگر آدرس سايت مورد نظر خود را مي داند و با درج آن در محل مخصوص مرورگر اينترنت، ً مستقيما وارد سايت مورد نظر خود شده و منابع مورد نياز خود را به دست ميآورد. در روش غير مستقيم كاربر نشاني سايت

مورد نظر خود را نمي داند، بلكه خواستار همه سايتهايي است كه بتوانند اطالعات مورد نياز وي را فراهم نمايند . در هر كدام از موتورهاي جستوجو امكاناتي براي جستوجوي ساده و پيشرفته وجود دارد. با توجه به وجود منابع فارسی و گسترش سایتهای با محتوای فارسی، کاربران در برخی موارد به جستوجوی کلید واژههای فارسی یا منابع متناسب میپردازند.

با جست و جوی یک کلید واژه یا عبارت، معمولا میلیون ها نتیجه بهدست می[ید که بسیاری از این نتایج اغلب غیرمرتبط با جستوجوی دلخواه میباشد. برای یافتن نتایج مرتبطتر و رسیدن به هدف، باید جستوجو را دقیقتر انجام داده و یا حتی کلید واژه را مورد تجدید نظر قرار داد. جستوجوی ترکیبی یا فراموتورهای جستوجو، برای حل مشکل جستوجوگرهای معمولی به کار گرفته میشود.

استفاده از روشهاي جستوجوي پيشرفته به اين دليل اهميت دارد كه نتايج به دست آمده در جستوجوهاي ساده ً بسيار زياد و تا اندازهاي غير مرتبط با موضوع مورد نياز است. معموال

برای ذخیره کردن یک تصویر یا صفحه قبل از باز کردن آن فقط کافیست روی پیوند مورد نظر کلیک راست کرده و از منوی ظاهرشده گزینه Save target as را انتخاب کنید. امروزه اکثر صفحات وب، حاوی یک انتخاب برای نسخه قابل چاپ بر روی صفحه می باشند كه کاربران بتوانند موضوعات را با وضعیت مناسب و بدون به هم ریختگی چاپ نمایند. در مرورگر Internet Explorer وقتي به سايتي علاقه مند باشيد و بخواهيد آدرس آن را يادداشت كنيد تا در آينده هم بتوانيد از آن استفاده نمایید، بر روي دكمههاي D+CTRL كليك کنید تا پنجره عالقه مندیها باز شده و بتوانید اين سايت را در قسمت علاقه مندي ها ذخيره نماييد.

### **فعالیت کارگاهی**

1ـ بهجز موتورهای جستوجوی نام برده شده در متن درس، چه موتورهای جستوجوی معروف دیگری وجود دارند؟

2ـ درباره نرم افزار Agent Copernic که یکی از قویترین و پرطرفدارترین نرم افزار جستوجوی اینترنتی است، تحقیق کوتاهی انجام دهید.

3ـ چند موتور جستوجوی ک ً امال فارسی بر روی اینترنت پیدا کنید و لیست نمایید )یک نمونه com.parseek.www) چگونه میتوانید آنها را پیدا کنید؟

4ـ با استفاده از موتور جستوجوی گوگل، نام خودتان را در داخل عالمت گیومه تایپ کرده و آنرا جستوجو کنید. با جست وجوی «آموزش مجازی رایانه» چه نتایجی به دست می آورید؟

5ـ با استفاده از موتور جستوجوی Jeeves Ask، چند سؤال به زبان انگلیسی مطرح کنید.

### **خودآزمایی**

1ـ موتور جستوجو چه نوع نرم افزاری است؟ 2ـ روشهای مستقیم و غیرمستقیم جستوجوی اطالعات بر روی اینترنت چه تفاوتی با هم دارند؟ 3ـ برای دقیقترشدن جستوجوی اطالعات، چه معیارهایی وجود دارد؟ 4ـ فرآموتور جستوجو چیست؟ 5ـ عناصر اصلی موتورهای جستوجوی پیمایشی کدامند؟ 6ـ جستوجوی پیشرفته با موتورهای جستوجو از چه راههایی امکانپذیر است؟ 7ـ پوشه عالقه مندیها )بوک مارکها( چیست و چه کاربردی دارد؟